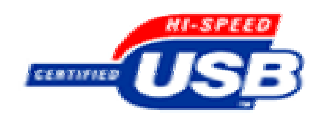

USB2.0

# USB20D

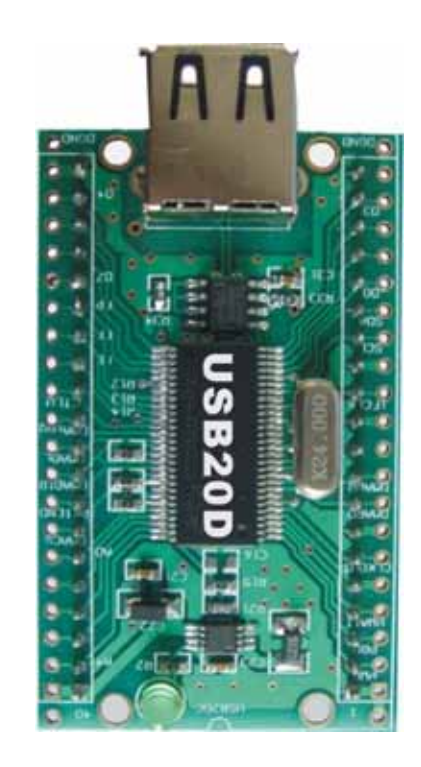

+86-29-85272421 85277568, FAX:+86-29-85277554 D323 E-MAIL dataie@gmail.com [data029@126.com](mailto:data029@126.com)

[http://www.dataie.com](http://www.dataie.com/)

2008-09-23 V3.7

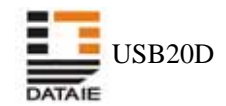

**USB20D** 

#### **USB20D**

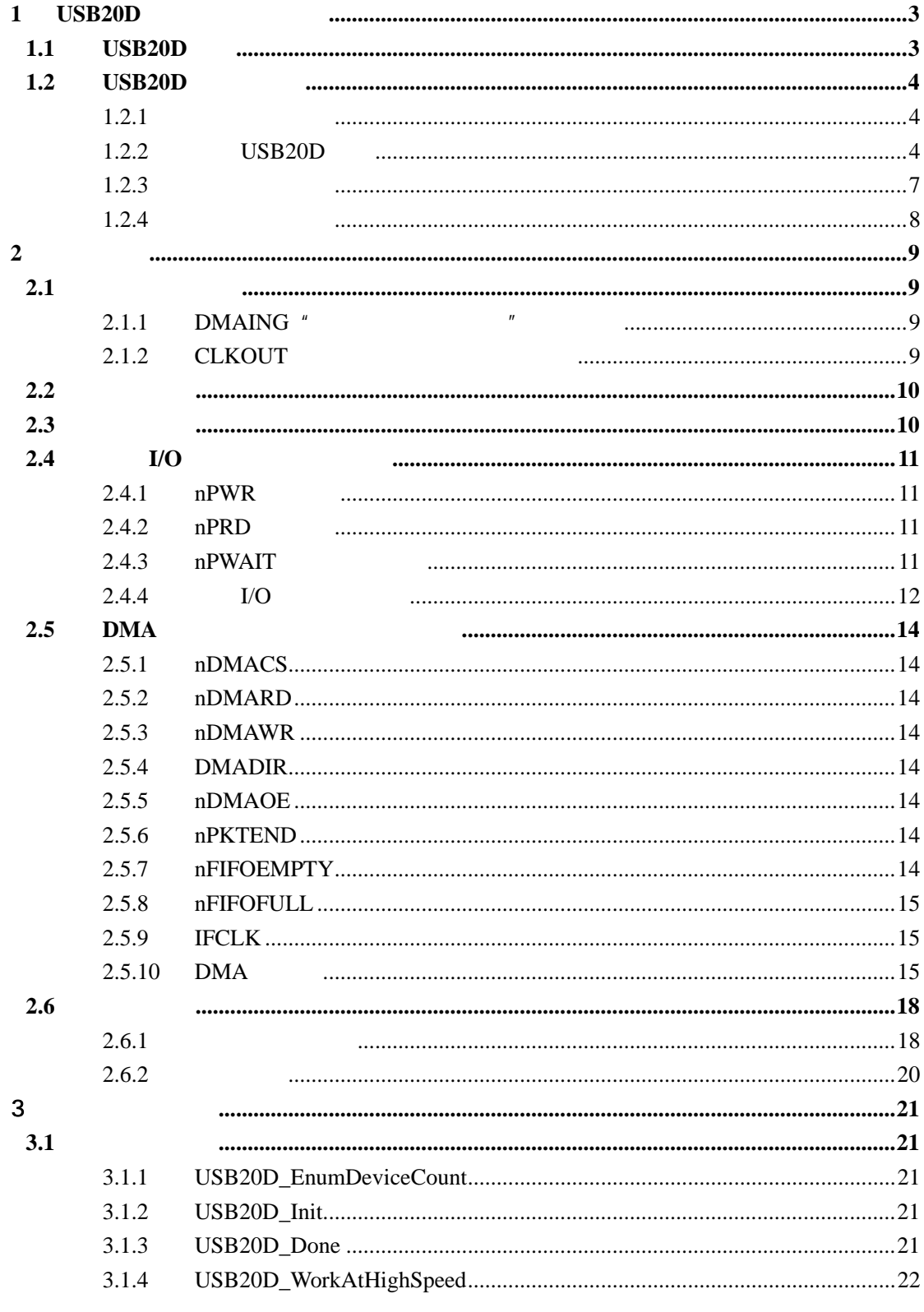

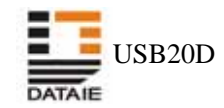

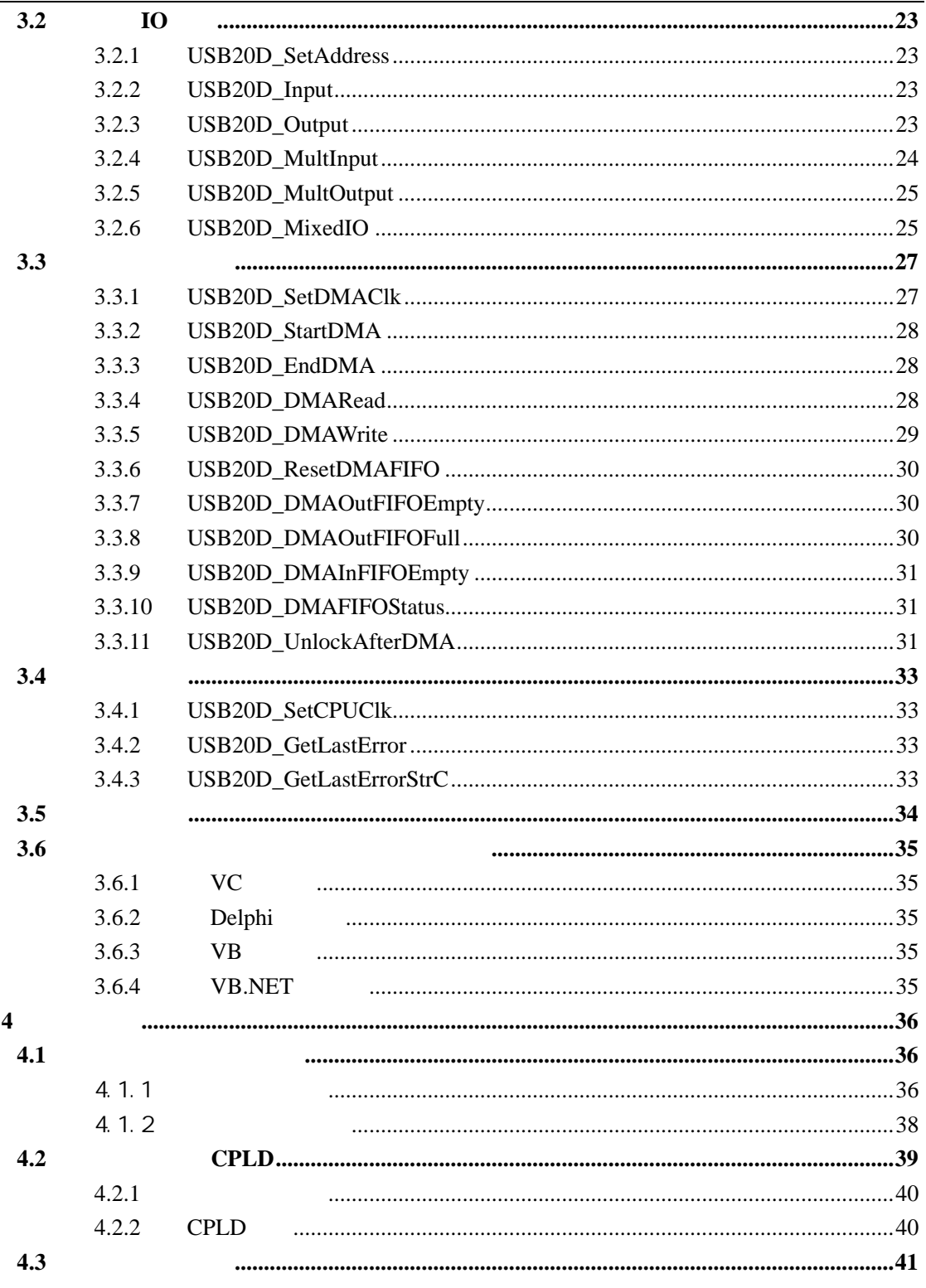

<span id="page-3-0"></span>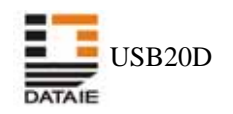

# **1 USB20D**

# **1.1 USB20D**

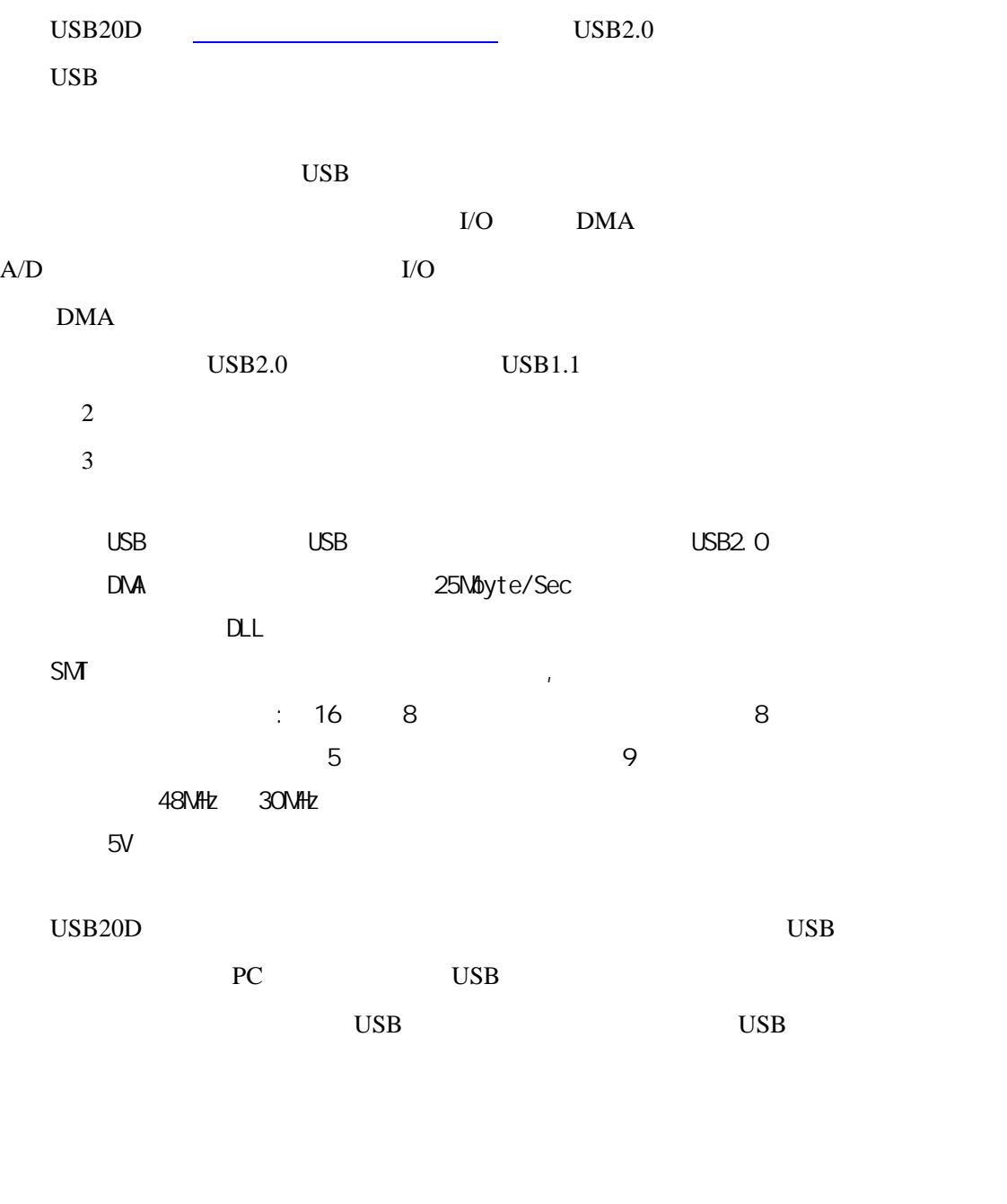

PC 9. 2012 1999  $\text{USB20D}$  USB2.0

<span id="page-4-0"></span>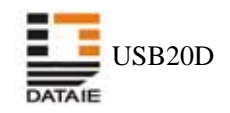

# **1.2 USB20D**

特别提示:在首次使用 USB20D 模块之前,首先安装由生产厂家(西安达泰电子有限

USB20D\_Setup

USB20D

#### 1.2.1

Windows98/2000/XP

USB20D\_Setup USB20D\_Setup USB20D\_Setup

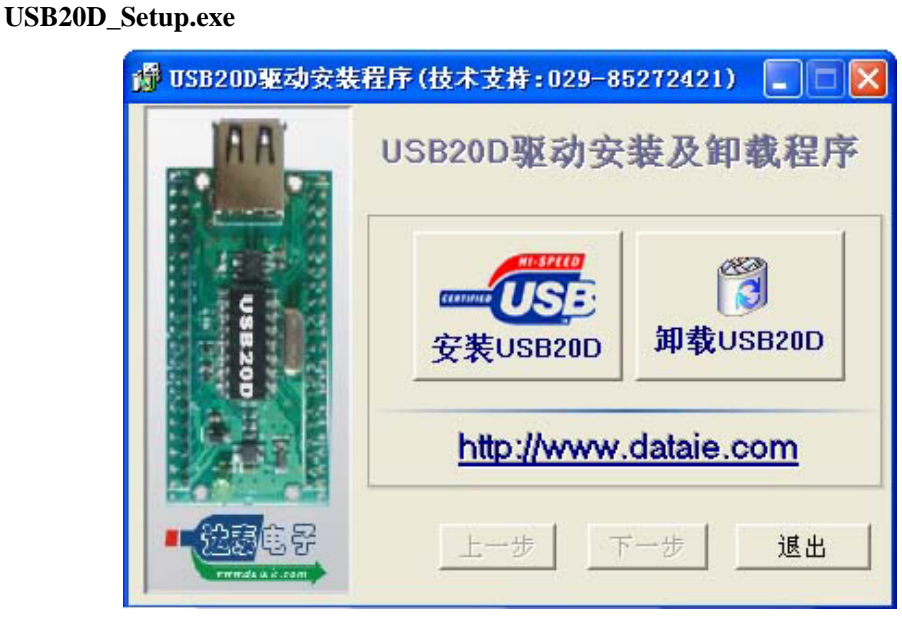

 $[$  USB20D]

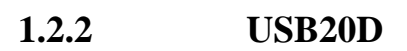

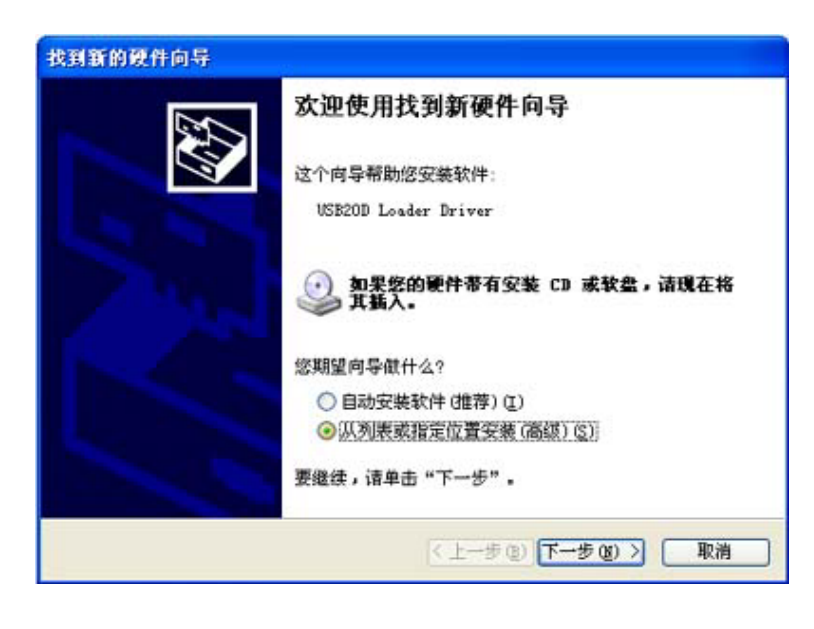

USB 四芯电缆扁平的一端插入计算机后面的任意一个 USB 端口,将另一端插入 USB20D

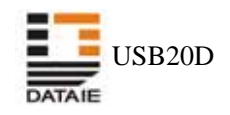

 $\overline{UBB}$  ,  $\overline{UB}$  ,  $\overline{UB}$  ,  $\overline{UB}$  ,  $\overline{UB}$  ,  $\overline{UB}$  ,  $\overline{UB}$  ,  $\overline{UB}$  ,  $\overline{Q}$  ,  $\overline{Q}$  ,  $\overline{Q}$  ,  $\overline{Q}$  ,  $\overline{Q}$  ,  $\overline{Q}$  ,  $\overline{Q}$  ,  $\overline{Q}$  ,  $\overline{Q}$  ,  $\overline{Q}$  ,  $\overline{Q}$  ,  $\overline{Q}$  ,

 $\bar{\rm I}$ 

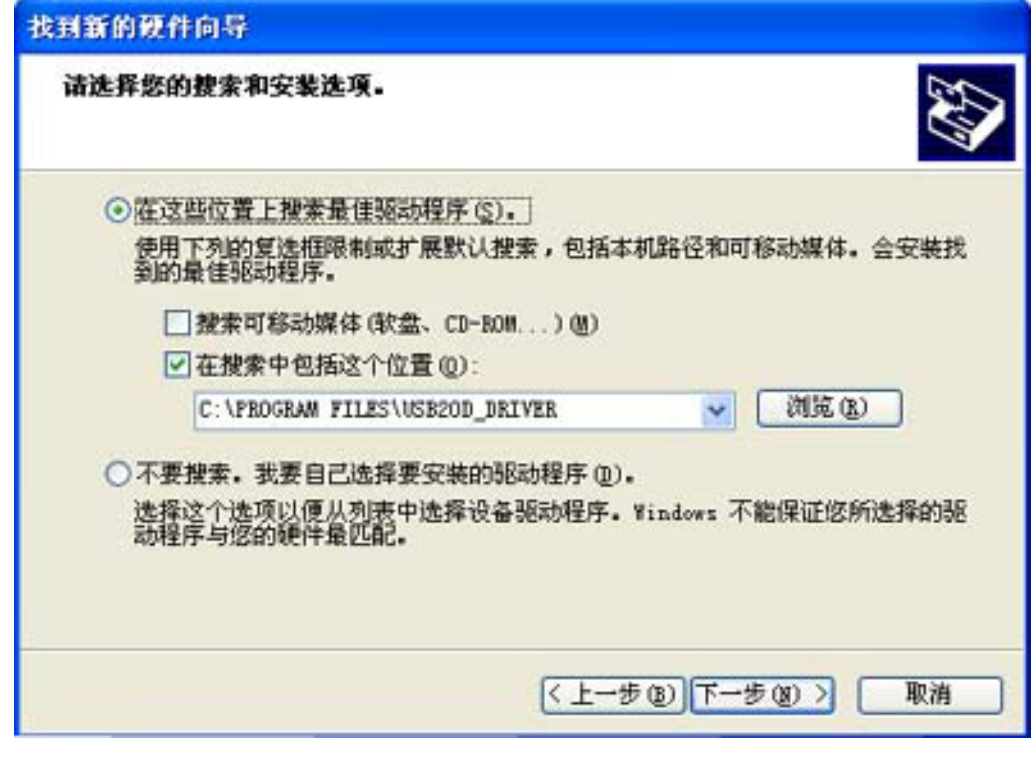

[ ] C:\Program Files\USB20D\_Driver  $\llbracket \cdot \cdot \cdot \cdot \rVert$ ,  $\llbracket \cdot \cdot \rVert$ ,  $\llbracket \cdot \cdot \rVert$ ,  $\llbracket \cdot \rVert$ ,  $\llbracket \cdot \rVert$ ,  $\llbracket \cdot \rVert$ ,  $\llbracket \cdot \rVert$ ,  $\llbracket \cdot \rVert$ ,  $\llbracket \cdot \rVert$ ,  $\llbracket \cdot \rVert$ ,  $\llbracket \cdot \rVert$ ,  $\llbracket \cdot \rVert$ ,  $\llbracket \cdot \rVert$ ,  $\llbracket \cdot \rVert$ ,  $\llbracket \cdot \rVert$ ,  $\llbracket \cdot \rVert$ ,  $\ll$ 

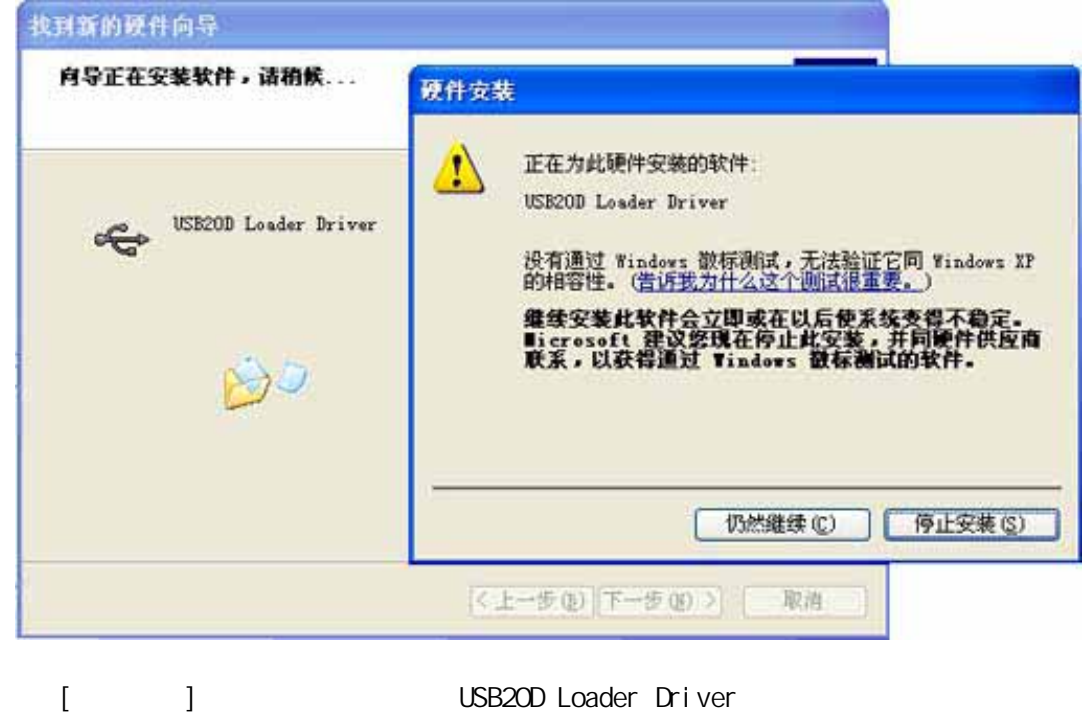

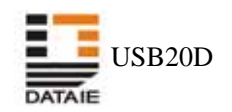

USB20D

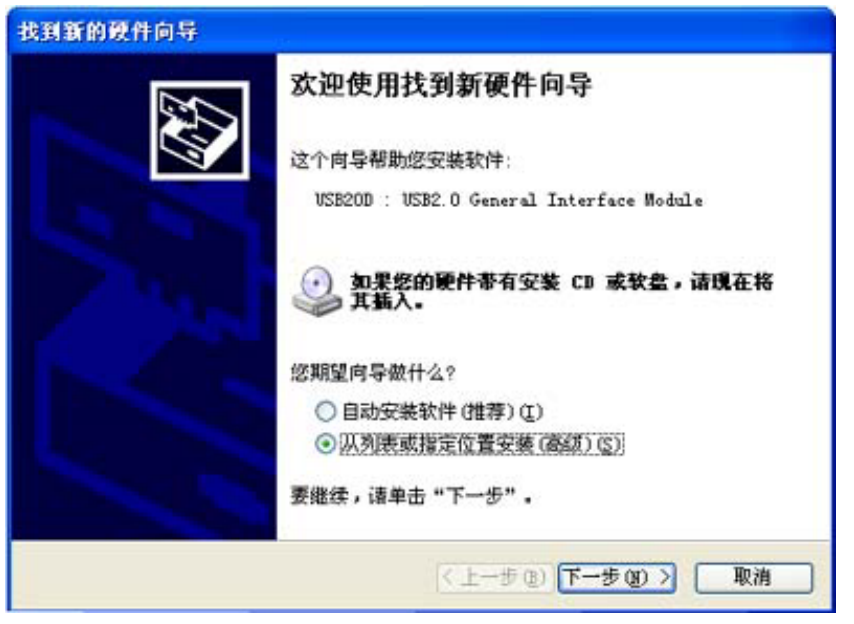

 $\begin{bmatrix} \bullet & \bullet & \bullet & \bullet \\ \bullet & \bullet & \bullet & \bullet \\ \bullet & \bullet & \bullet & \bullet \end{bmatrix} \qquad \begin{bmatrix} \bullet & \bullet \\ \bullet & \bullet \end{bmatrix}$ 

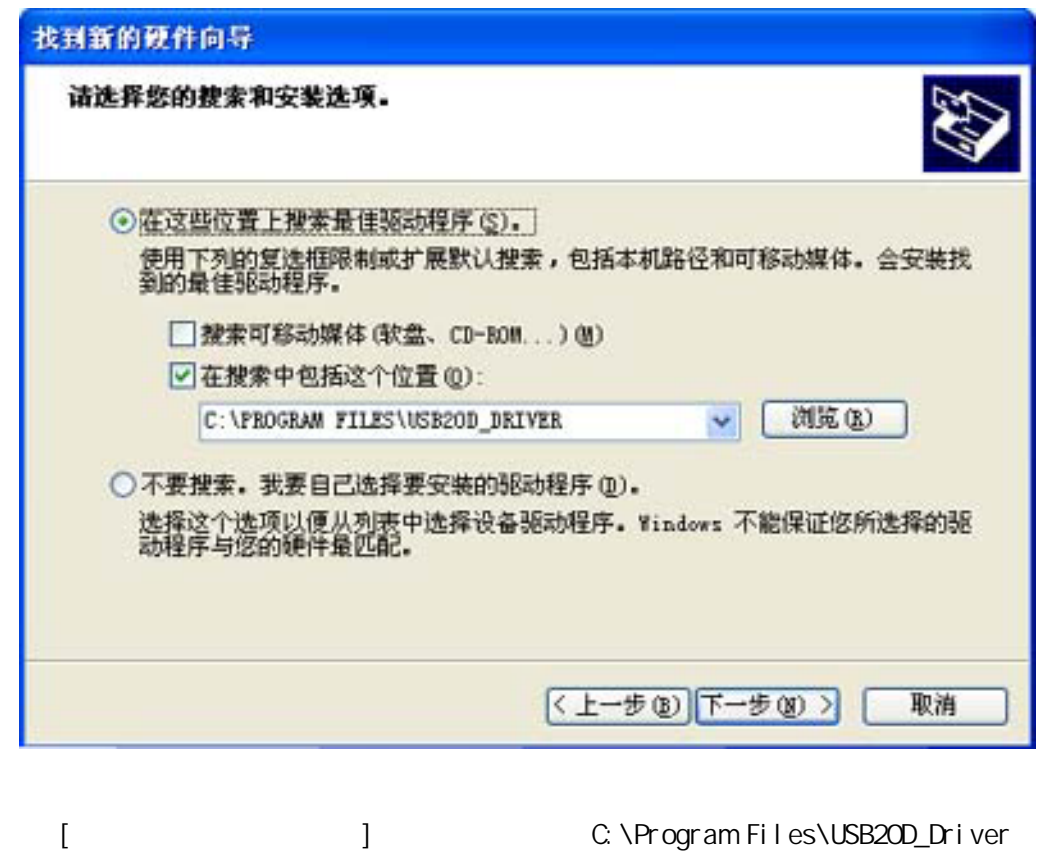

**Xi'an DATAIE Electronic Co. Ltd.** 029-85272421 85277568 http://www.dataie.com 6

 $\lceil \cdot \cdot \cdot \rceil$ 

<span id="page-7-0"></span>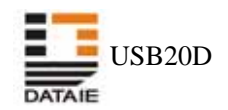

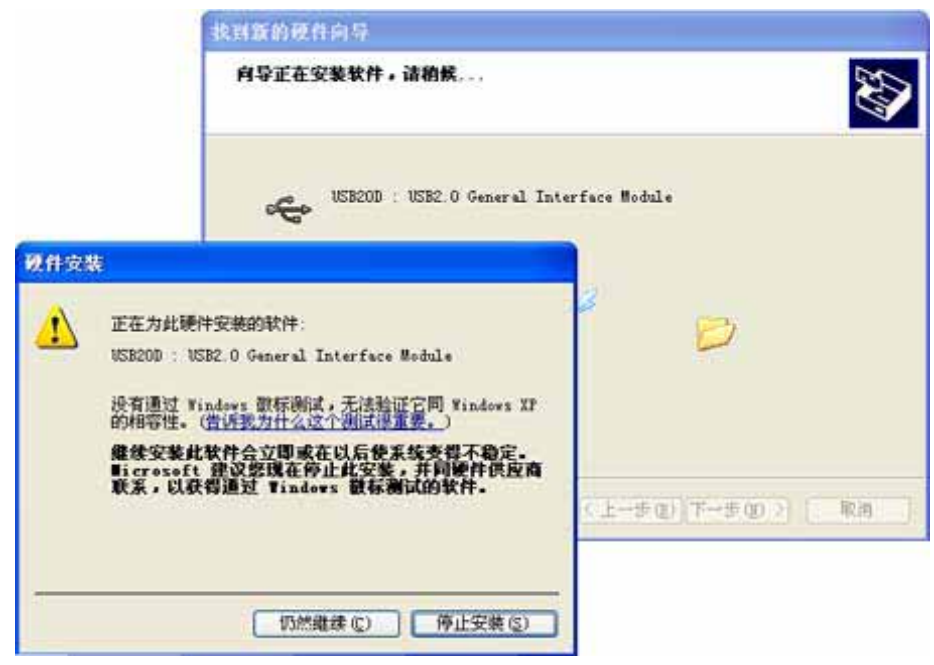

点击[仍然继续],按照提示即可完成 USB20D General Interface Module 装。  $\overline{UBB20D}$ 

#### $1.2.3$

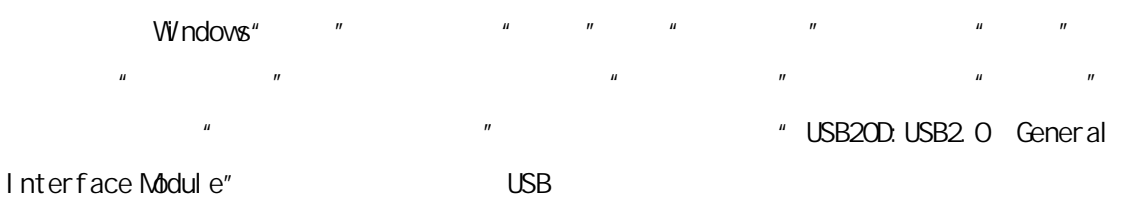

乌设备管理器 CIEIX 文件(F) 操作(A) 查看(V) 帮助(M) .. . 25 2 3 × - → 登 声音、視频和游戏控制器<br>- → 登 声音、視频和游戏控制器<br>- → 最标和其它指针设备<br>- → はは (4) 8280108/088 USB 2.0 Enhanced Host Controller - 24CD<br>- → Little (6) 8280108/088 USB Universal Host Controller - 24C2<br>- → Little (8) 8280109/088 USB Universal H ■ → 健盘 ● 系统设备<br>■ 最示卡<br>◎ 智能卡阅读器 庙 ik. j.

<span id="page-8-0"></span>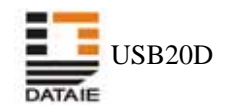

#### $1.2.4$

USB  $^{''}$  USB20D:USB2.0 General Interface Module" USB  $n$  and the contract of the contract of the contract of the contract of the contract of the contract of the contract of the contract of the contract of the contract of the contract of the contract of the contract of the c " USB Universal Host Controller" "Usb Root Hub"  $\cup$ SB  $\cup$ USB Windows  $\cup$ SB2.0  $\cup$ SB1.1  $\cup$ SB1.1  $\cup$ " USB2.0 Enhanced Universal Host Controller" USB20D

USB20D\_Setup.exe USB20D

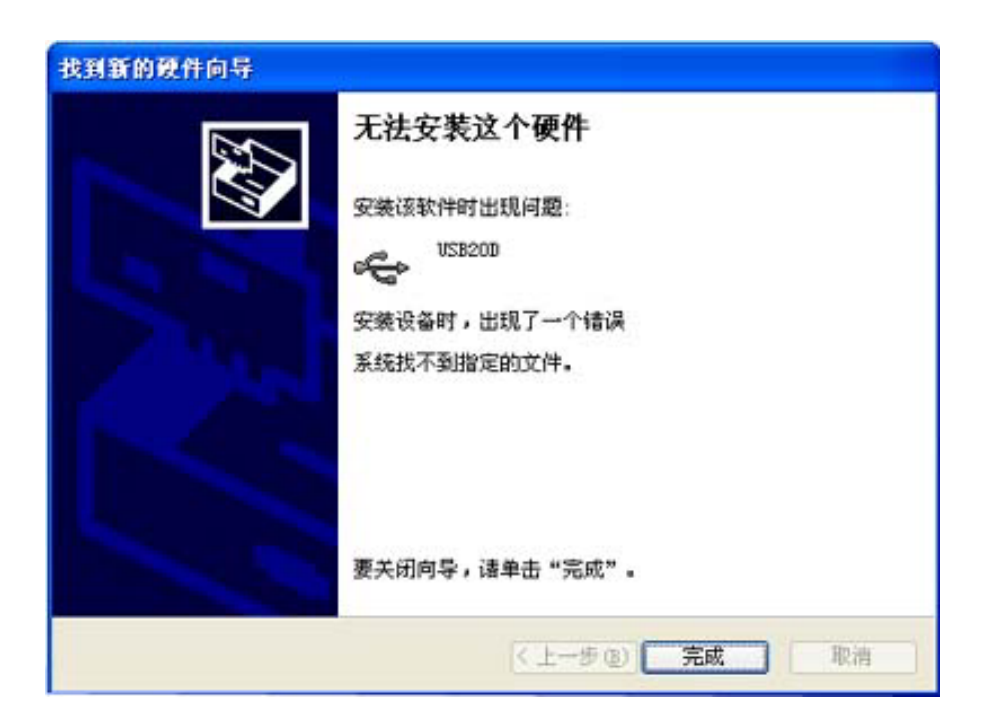

<span id="page-9-0"></span>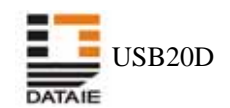

# **2**  $\overline{\phantom{a}}$

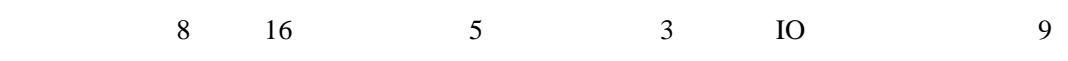

# **2.1** 辅助控制信号

2 DMAING CLKOUT

# **2.1.1 DMAING** "

to a set of the set of the set of the set of the set of the set of the set of the set of the set of the set of the set of the set of the set of the set of the set of the set of the set of the set of the set of the set of t

 $\begin{array}{lcl} \text{USB20D\_STARTDMA} & \text{USB20D\_ENDDMA} \end{array}$ 

# **2.1.2 CLKOUT**

USB20D\_SETCPUCS

<span id="page-10-0"></span>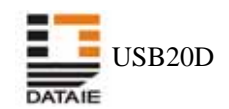

# $2.2$

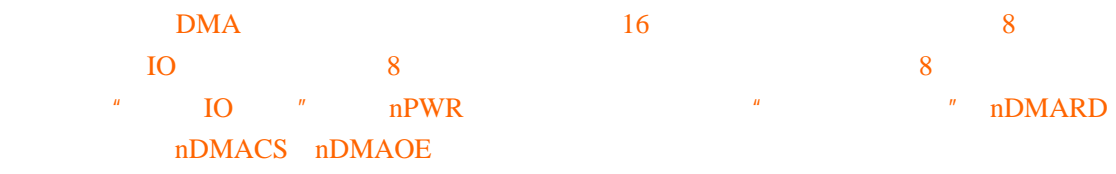

# $2.3$

 $IO$  5 00 10 10  $10$ 

USB20D\_SETADDRESS USB20D\_INPUT USB20D\_OUTPUT USB20D\_MULTINPUT USB20D\_MULTOUTPUT USB20D\_MIXEDIO

<span id="page-11-0"></span>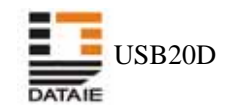

# **2.4** 地址 **I/O** 模式所需的控制信号

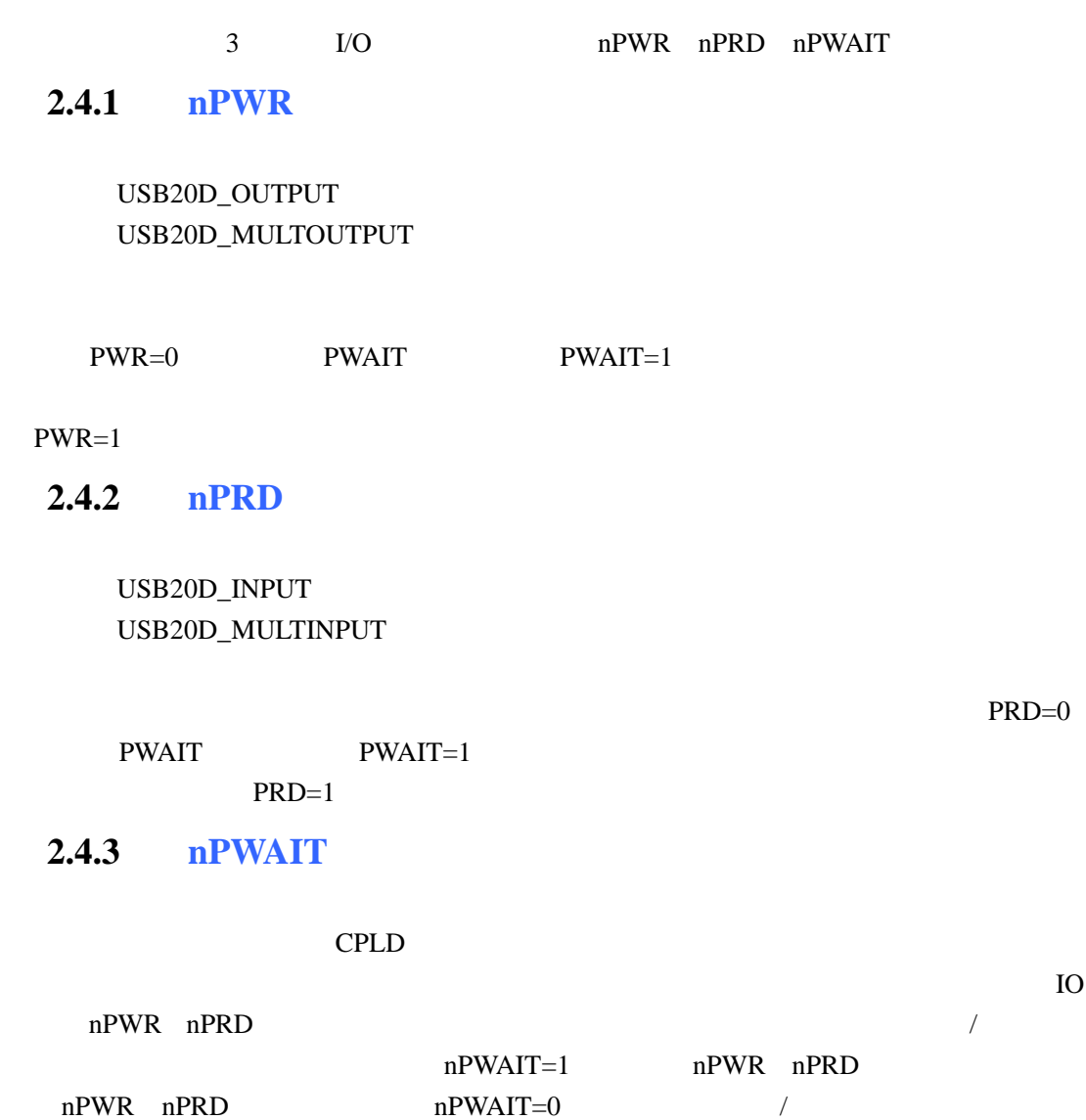

<span id="page-12-0"></span>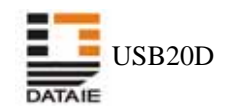

# **2.4.4** I/O

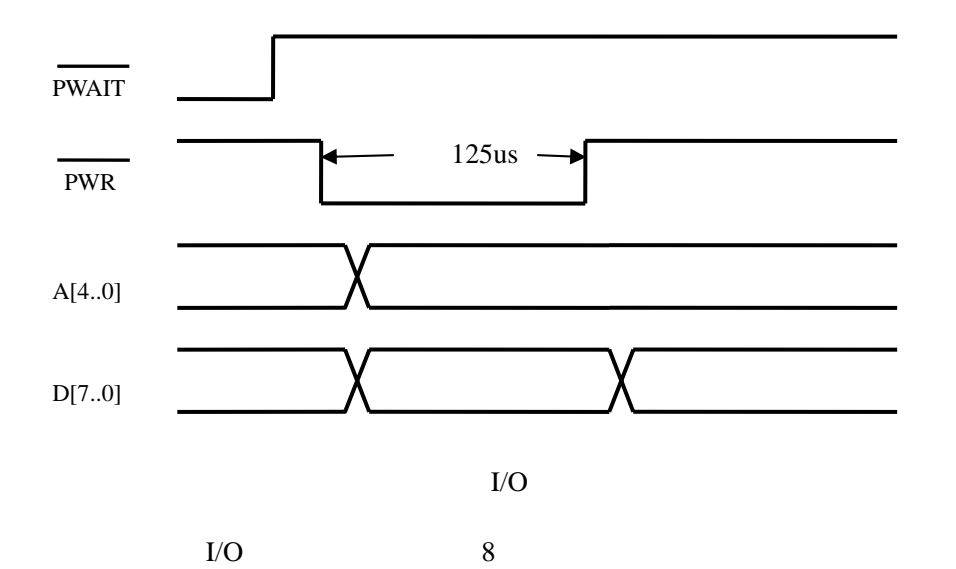

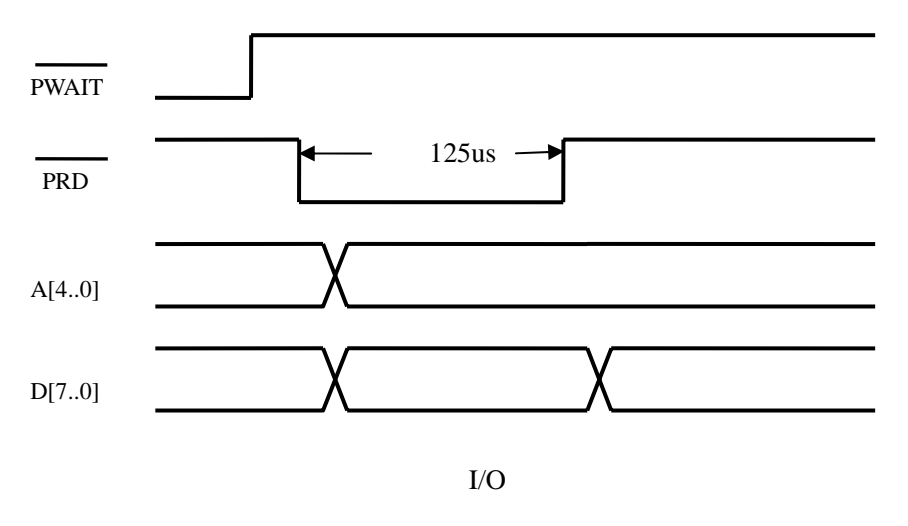

 $I/O$  8 and 8  $I/O$  8 and 8  $I/O$  8 and 8  $I/O$  8 and 8 and 8 and 9  $I/O$  8 and 9  $I/O$  8 and 9  $I/O$  8 and 9  $I/O$  8 and 9  $I/O$  8 and 9  $I/O$  8 and 9  $I/O$  8 and 9  $I/O$  8 and 9  $I/O$  8 and 9  $I/O$  8 and 9  $I/O$  8 and 9  $I/O$  8 and 9

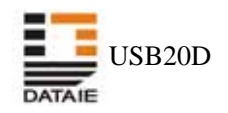

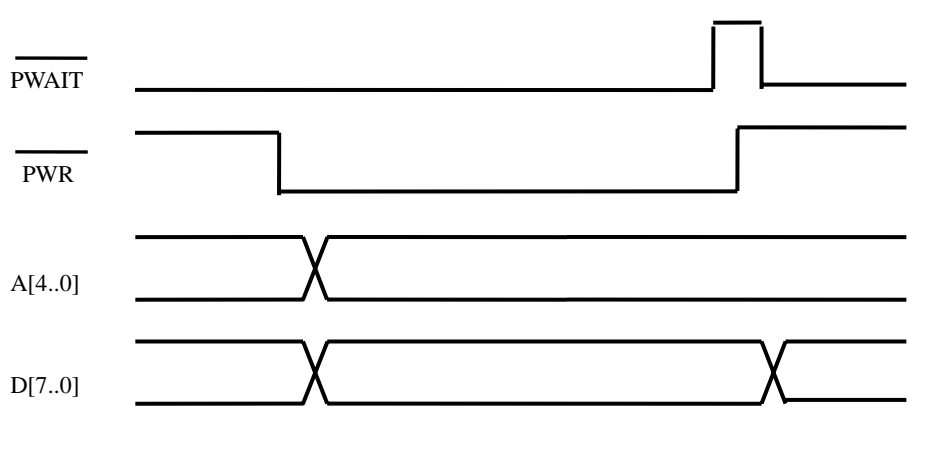

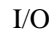

 $I/O$  8 and 8  $I/O$  8 and 8  $I/O$  8 and 8  $I/O$  8 and 8 and 8 and 9  $I/O$  8 and 9  $I/O$  8 and 9  $I/O$  8 and 9  $I/O$  8 and 9  $I/O$  8 and 9  $I/O$  8 and 9  $I/O$  8 and 9  $I/O$  8 and 9  $I/O$  8 and 9  $I/O$  8 and 9  $I/O$  8 and 9  $I/O$  8 and 9

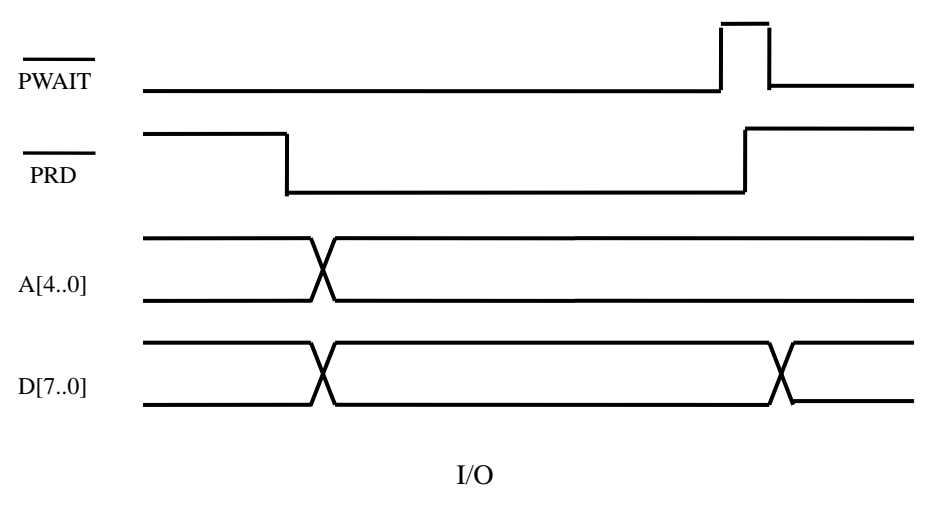

 $I/O$  8  $\hskip 1.5cm 8$ 

<span id="page-14-0"></span>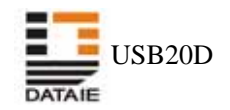

## **2.5 DMA**

extending the state of the nDMACS nDMARD in  $D$ nDMAWR DMADIR nDMAOE nPKTEND nFIFOEMPTY nFIFOFULL IFCLK

## **2.5.1 nDMACS**

 $nDMACS = 1$ nDMARD nDMAWR nDMAOE nPKTEND

#### **2.5.2 nDMARD**

USB20D\_DMAWRITE

nDMARD nDMAOE hDMARD nDMAOE nDMAOE nDMARD

#### **2.5.3 nDMAWR**

 $\begin{array}{ll}\n\text{USB20D\_DMAREAD} \\
\text{D} \end{array}$ 

**2.5.4 DMADIR** 

/Seconds and  $\sim$ 

### **2.5.5 nDMAOE**

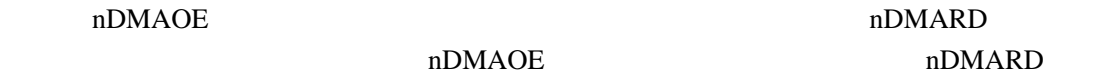

#### **2.5.6 nPKTEND**

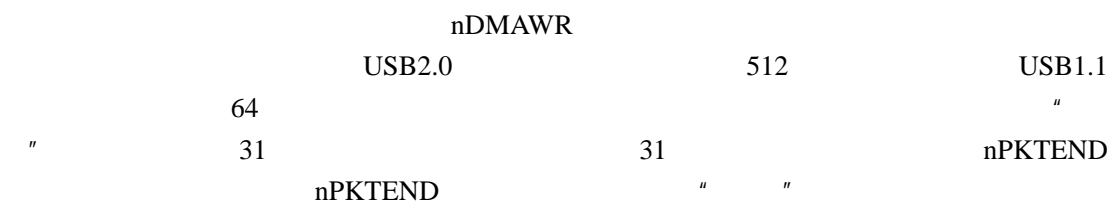

#### **2.5.7 nFIFOEMPTY**

 $\mu$  and  $\mu$ 

 $2048$ 

<span id="page-15-0"></span>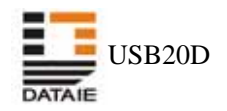

## **2.5.8 nFIFOFULL**

 $2048$ 

 $\text{USB2.0}$   $\text{USB1.1}$ 64 USB20D\_DMAREAD  $2048$ 

#### **2.5.9 IFCLK**

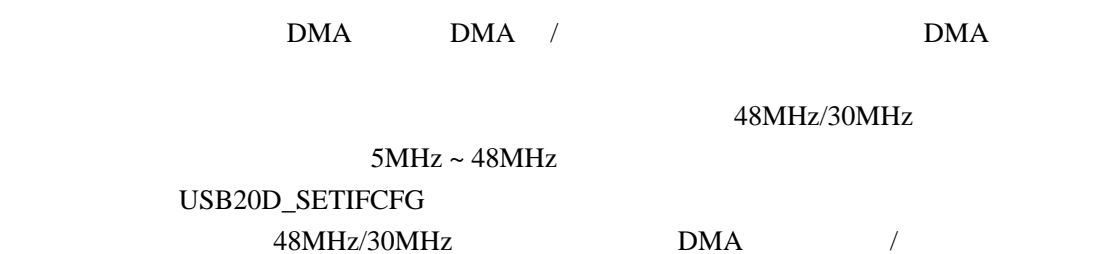

 $\mu$  m

## **2.5.10 DMA**

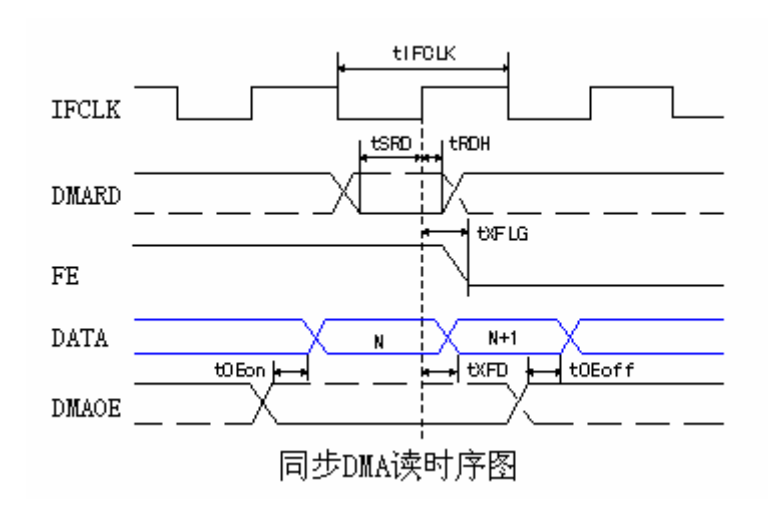

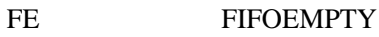

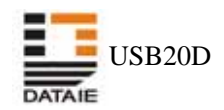

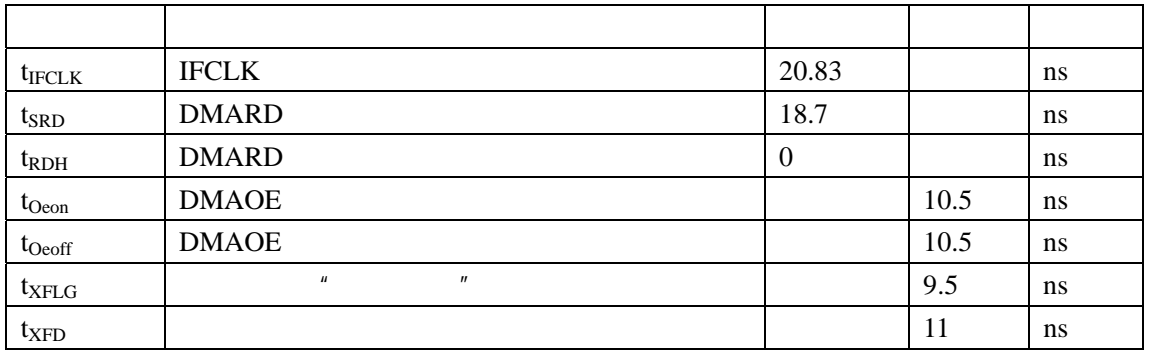

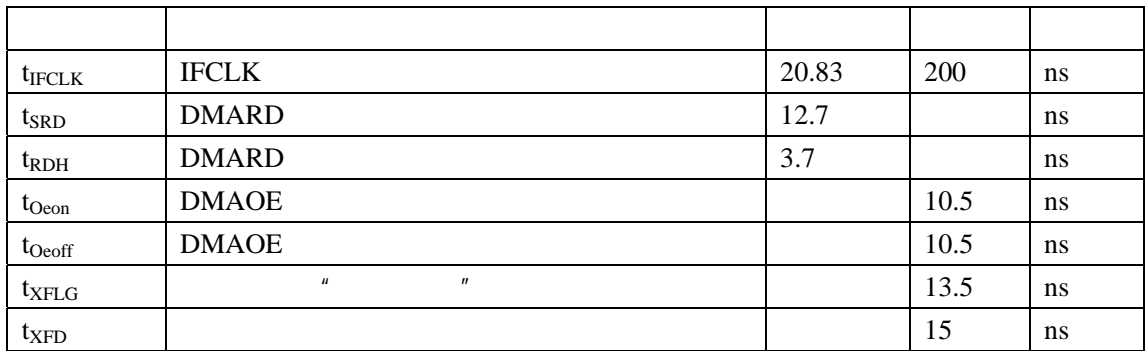

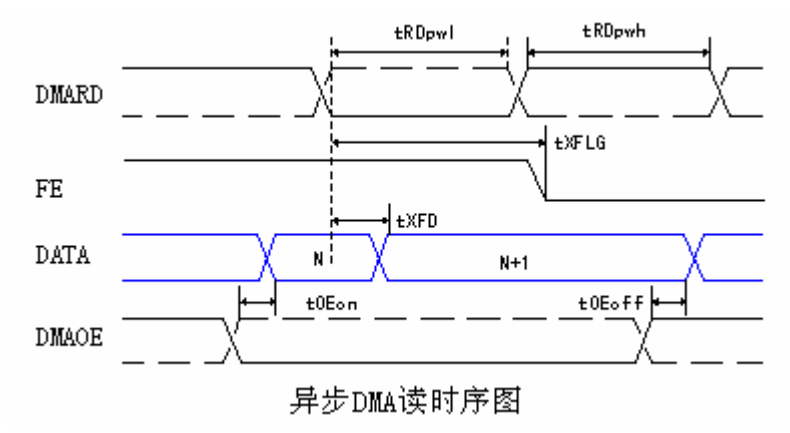

FE FIFOEMPTY

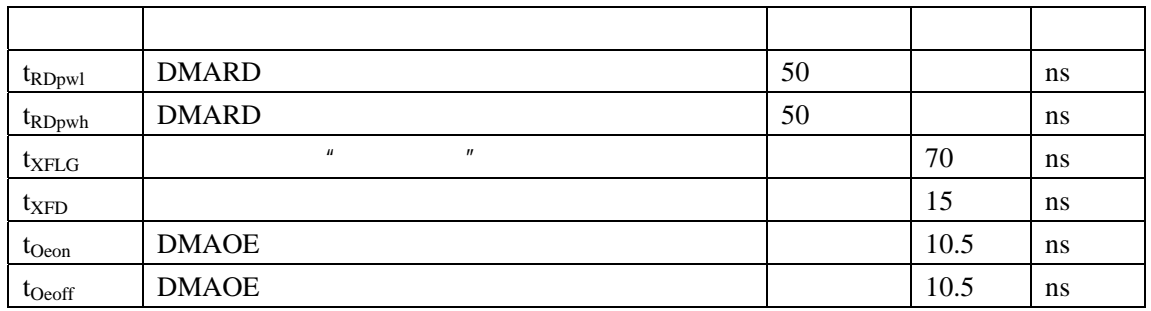

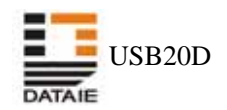

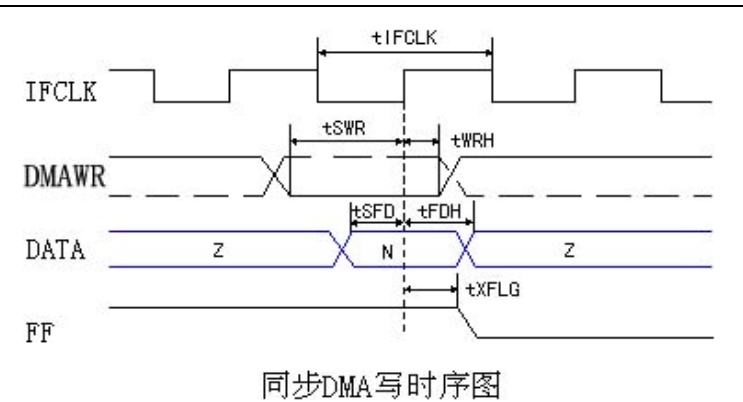

FF FIFOFULL

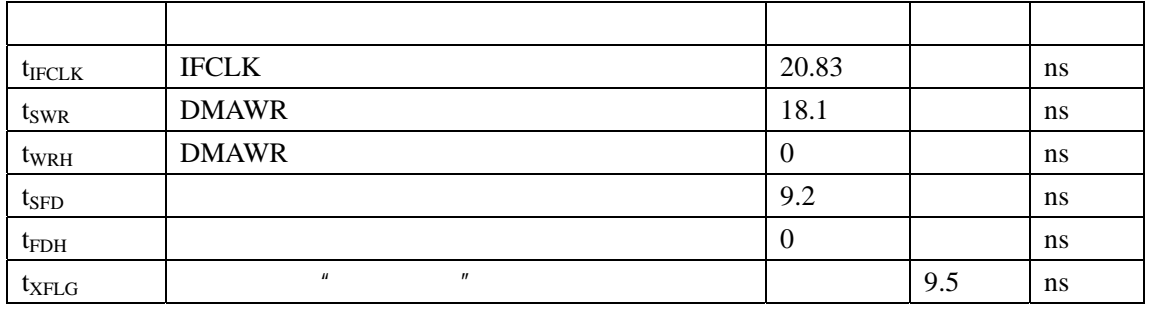

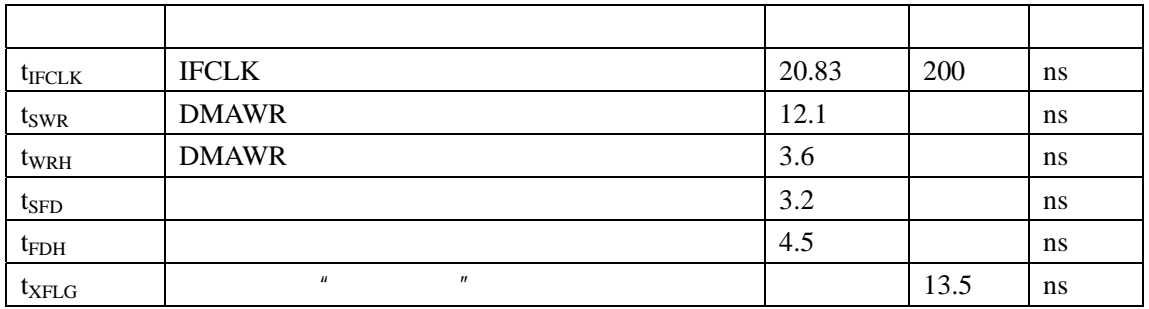

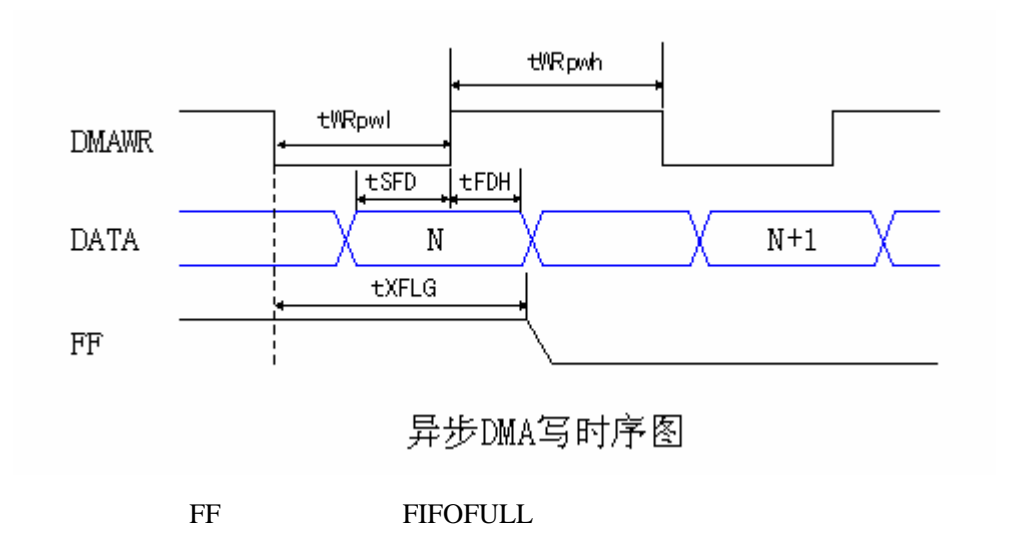

<span id="page-18-0"></span>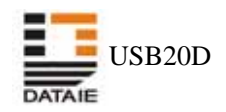

DMA

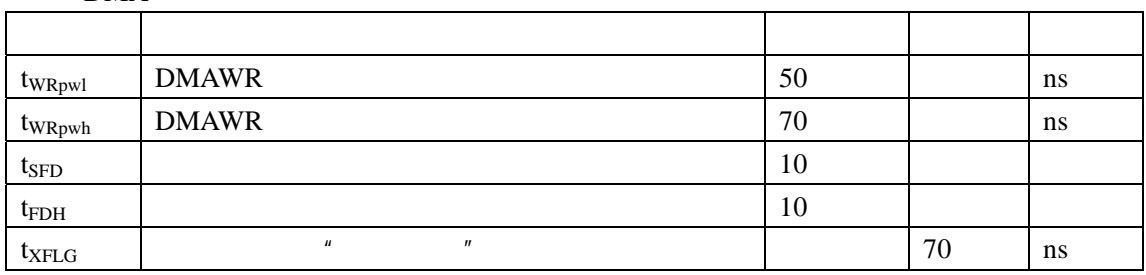

# **2.6** 模块封装

 $2.6.1$ 

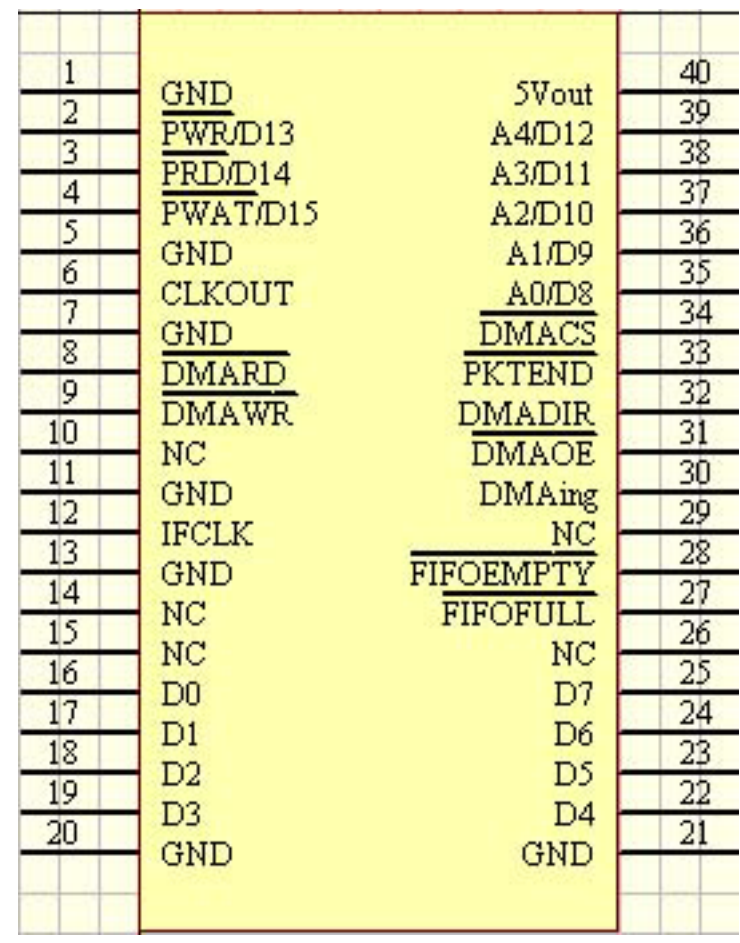

- $1$  "  $NC"$
- 2 Pin40 " 5Vout" 200mA

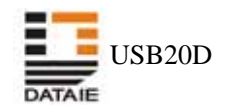

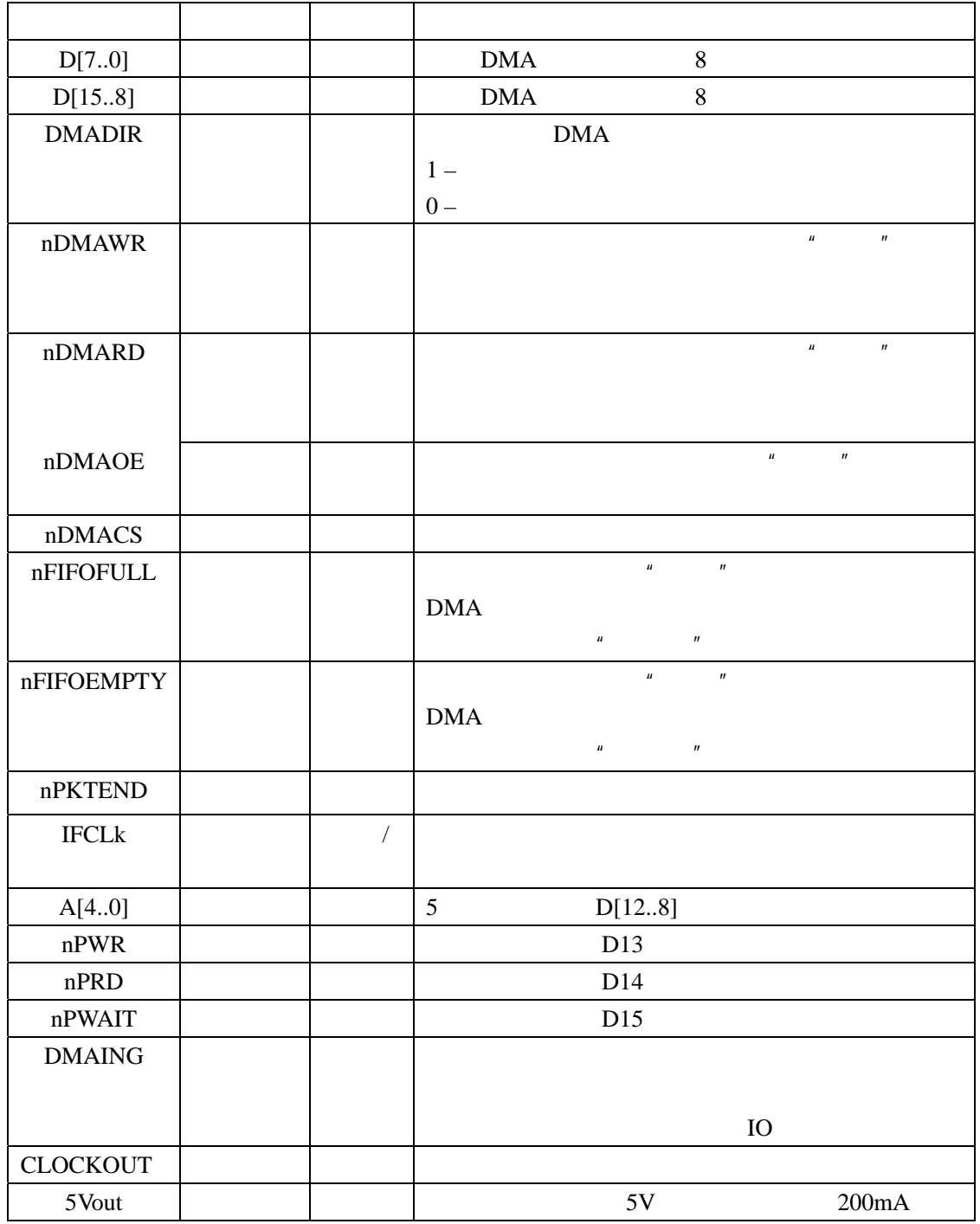

<span id="page-20-0"></span>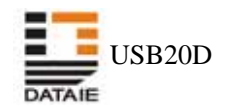

 $2.6.2$ 

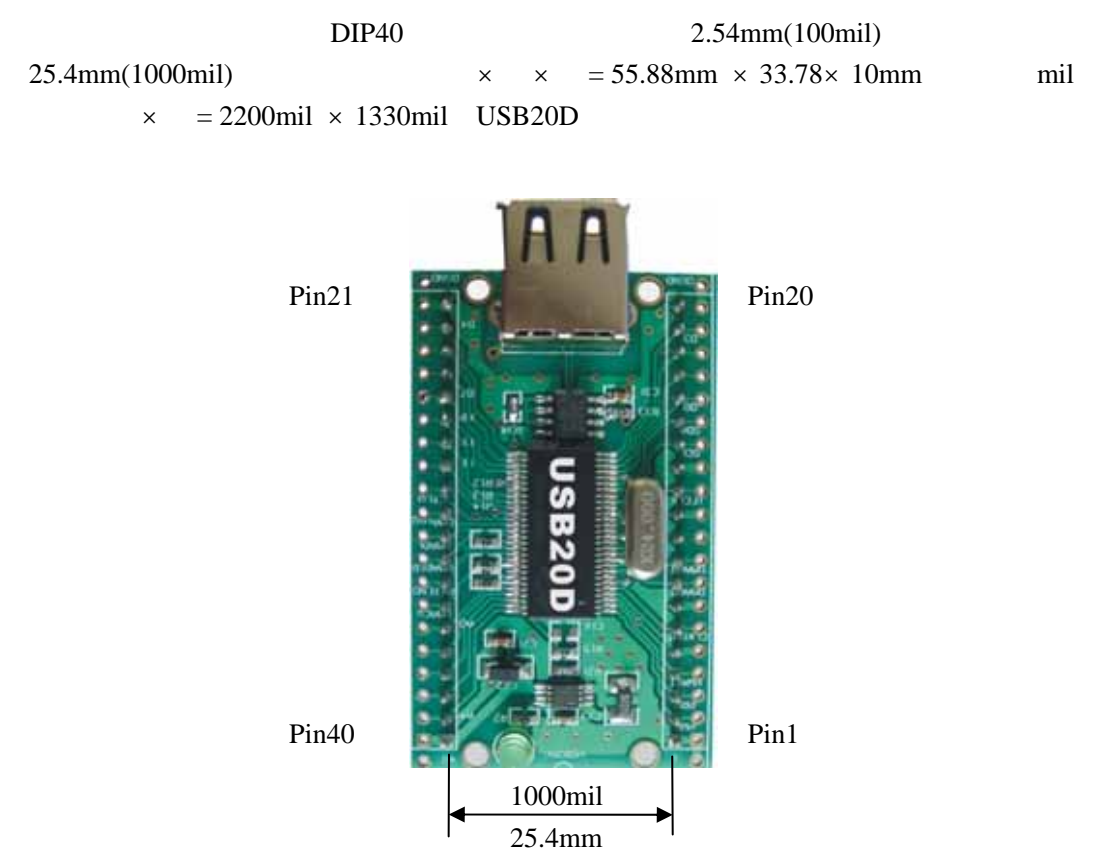

<span id="page-21-0"></span>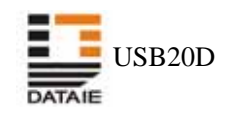

# 3 库函数使用说明

 $API$ 

USB20D.DLL 10

# $3.1$

USB20D\_EnumDeviceCount USB20D\_Init USB20D\_Done USB20D\_WorkAtHighSpeed

# **3.1.1 USB20D\_EnumDeviceCount**

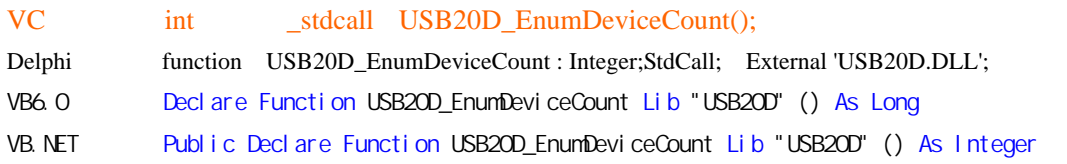

 $0$  USB20D

# **3.1.2 USB20D\_Init**

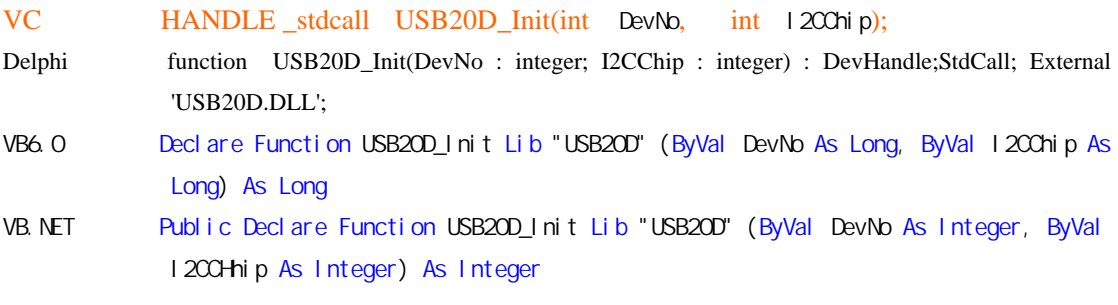

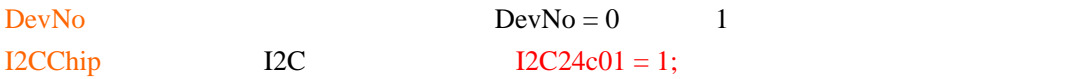

#### DevHandle

0 USB20D\_GetLastError

USB20D\_GetLastErrorStrC

#### **3.1.3 USB20D\_Done**

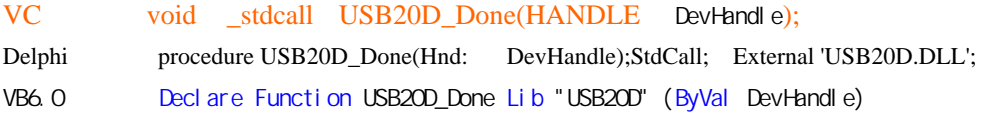

<span id="page-22-0"></span>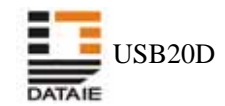

VB. NET Public Declare Function USB20D\_Done Lib "USB20D" (ByVal devHandle As Integer) As Integer

DevHandle USB20D\_Init

#### **3.1.4 USB20D\_WorkAtHighSpeed**

- VC BOOL \_stdcall USB20D\_WorkAtHighSpeed(HANDLE DevHandle);
- Delphi 调用: function USB20D\_WorkAtHighSpeed(Hnd : DevHandle) : BOOL;StdCall; External 'USB20D.DLL';
- VB6.0 Declare Function USB20D\_WorkAtHighSpeed Lib "USB20D" (ByVal DevHandle As Long) As Bool ean
- VB. NET Public Declare Function USB20D\_WorkAtHighSpeed Lib "USB20D" (ByVal devHandle As Integer) As Boolean

DevHandle USB20D Init

 $\text{USB2.0}$ True " " False

<span id="page-23-0"></span>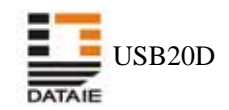

# **3.2** 地址 **IO** 函数

 $IO$ 

USB20D\_SetAddress USB20D\_Input USB20D\_Output USB20D\_MultInput USB20D\_MultOutput USB20D\_MixedIO

#### **3.2.1 USB20D\_SetAddress**

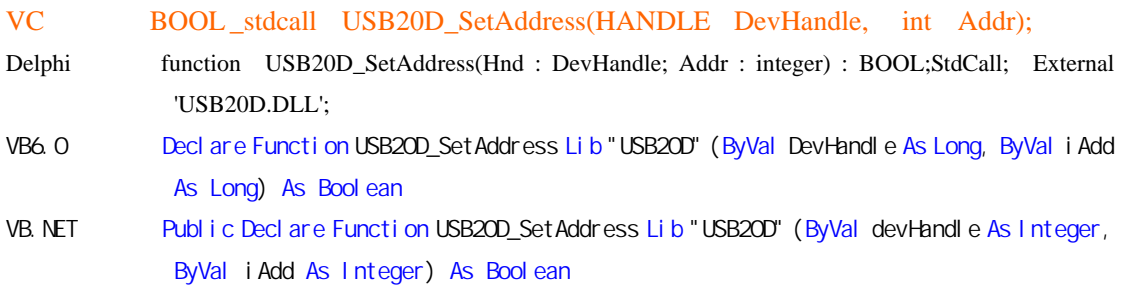

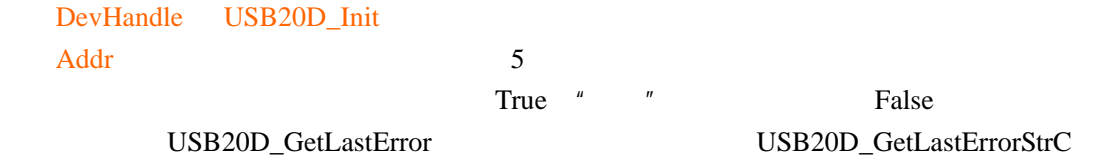

## **3.2.2 USB20D\_Input**

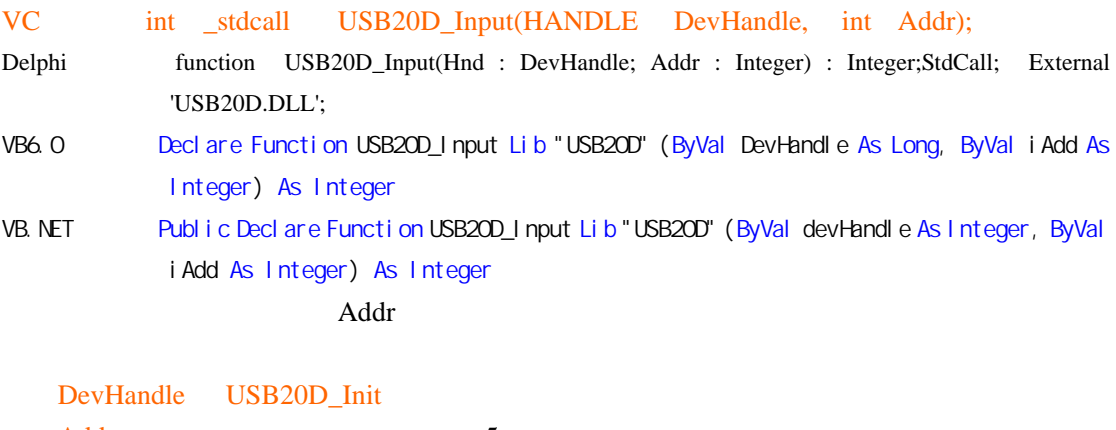

Addr 需要读的地址,只有最低 5 位有效

 ${\bf USB20D\_GetLastError} \hspace{2.0cm} {\bf USB20D\_GetLastError}$ 

# **3.2.3 USB20D\_Output**

VC int\_stdcall USB20D\_Output(HANDLE DevHandle, int Addr, int Data);

<span id="page-24-0"></span>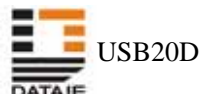

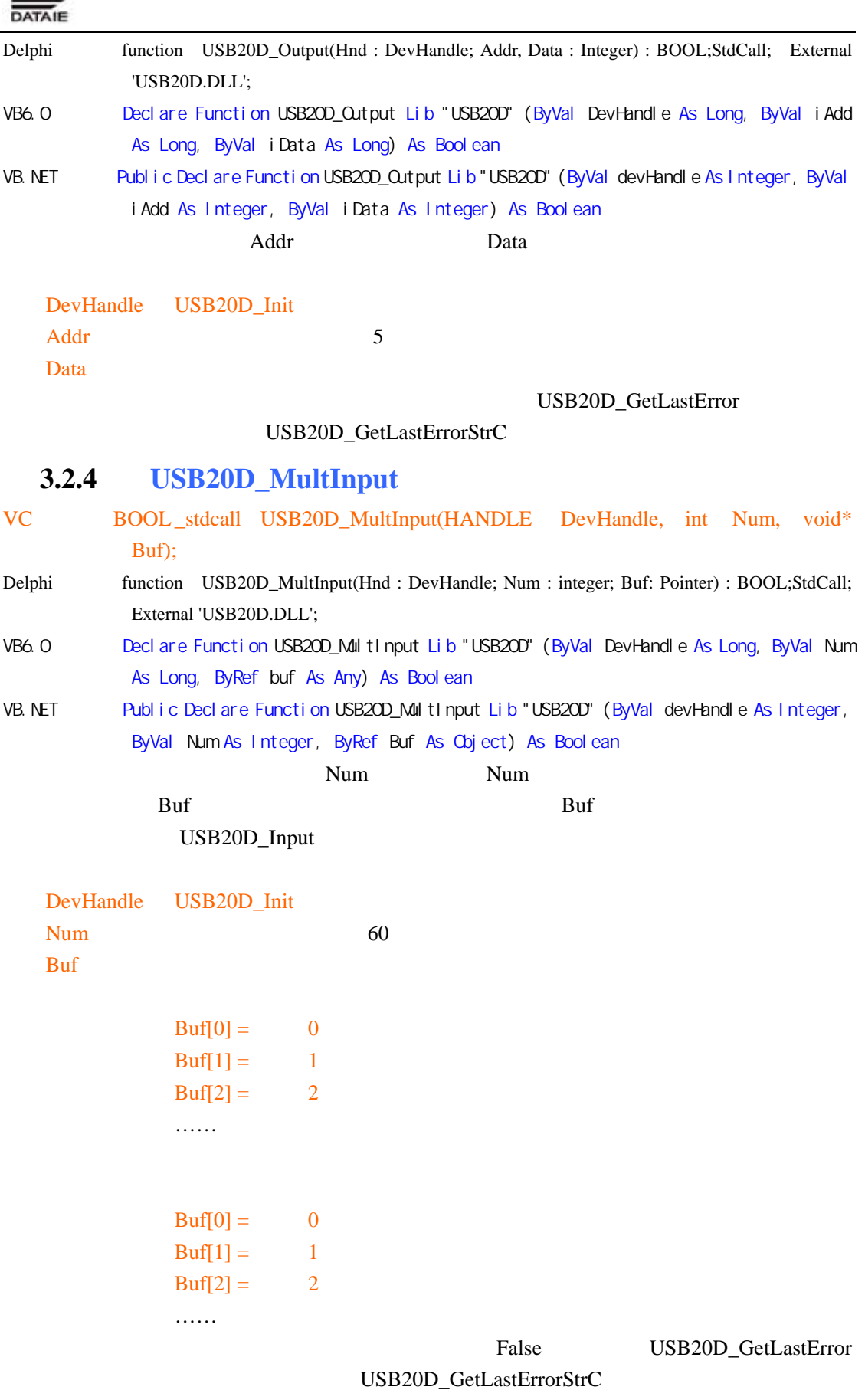

<span id="page-25-0"></span>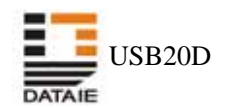

# **3.2.5 USB20D\_MultOutput**  VC int stdcall USB20D Output(HANDLE DevHandle, int Addr, int Data); Delphi function USB20D\_MultOutput(Hnd : DevHandle; Num : integer; Buf: Pointer) : BOOL;StdCall; External 'USB20D.DLL'; VB6.0 Declare Function USB20D\_MultOutput Lib "USB20D" (ByVal DevHandle As Long, ByVal Num As Long, ByRef buf As Any) As Boolean VB. NET Public Declare Function USB20D\_MultOutput Lib "USB20D" (ByVal devHandle As Integer, ByVal Num As Integer, ByRef Buf As Object) As Boolean num Num Num Num Politics Num 2012 Buf USB20D\_Output

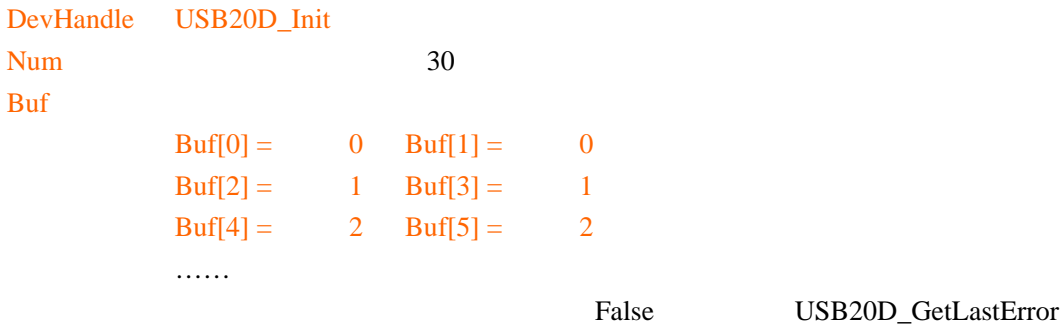

#### USB20D\_GetLastErrorStrC

#### **3.2.6 USB20D\_MixedIO**

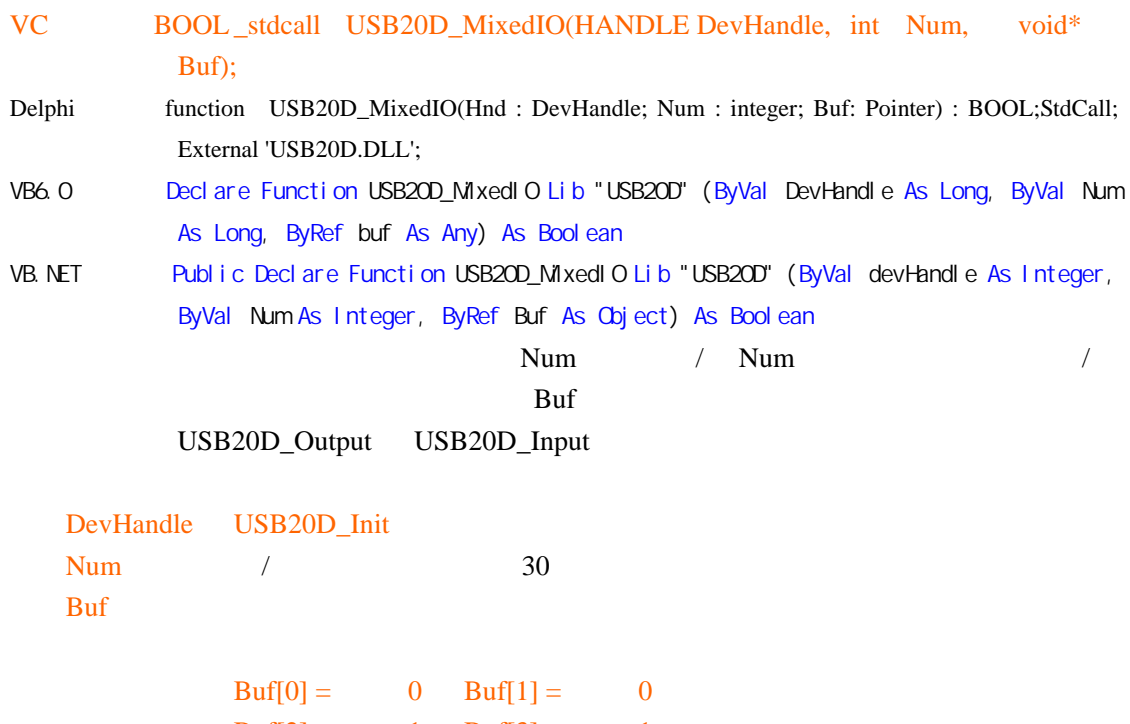

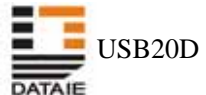

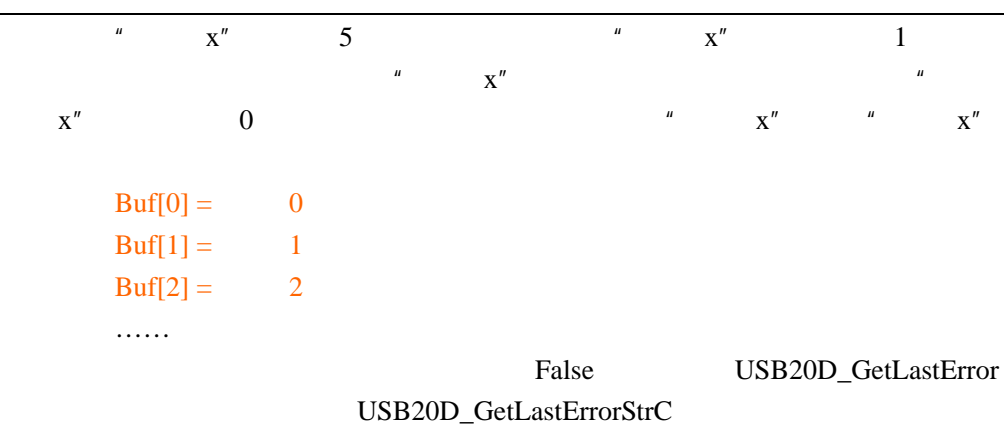

<span id="page-27-0"></span>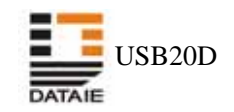

#### **3.3** 批量传输函数

 $\frac{12}{2}$ 

USB20D\_SetDMAClk USB20D\_StartDMA USB20D\_EndDMA USB20D\_DMARead USB20D\_DMAWrite USB20D\_ResetDMAFIFO USB20D\_DMAOutFIFOEmpty USB20D\_DMAOutFIFOFull USB20D\_DMAInFIFOEmpty USB20D\_DMAInFIFOFull USB20D\_DMAFIFOStatus USB20D\_UnlockAfterDMA

# **3.3.1 USB20D\_SetDMAClk**

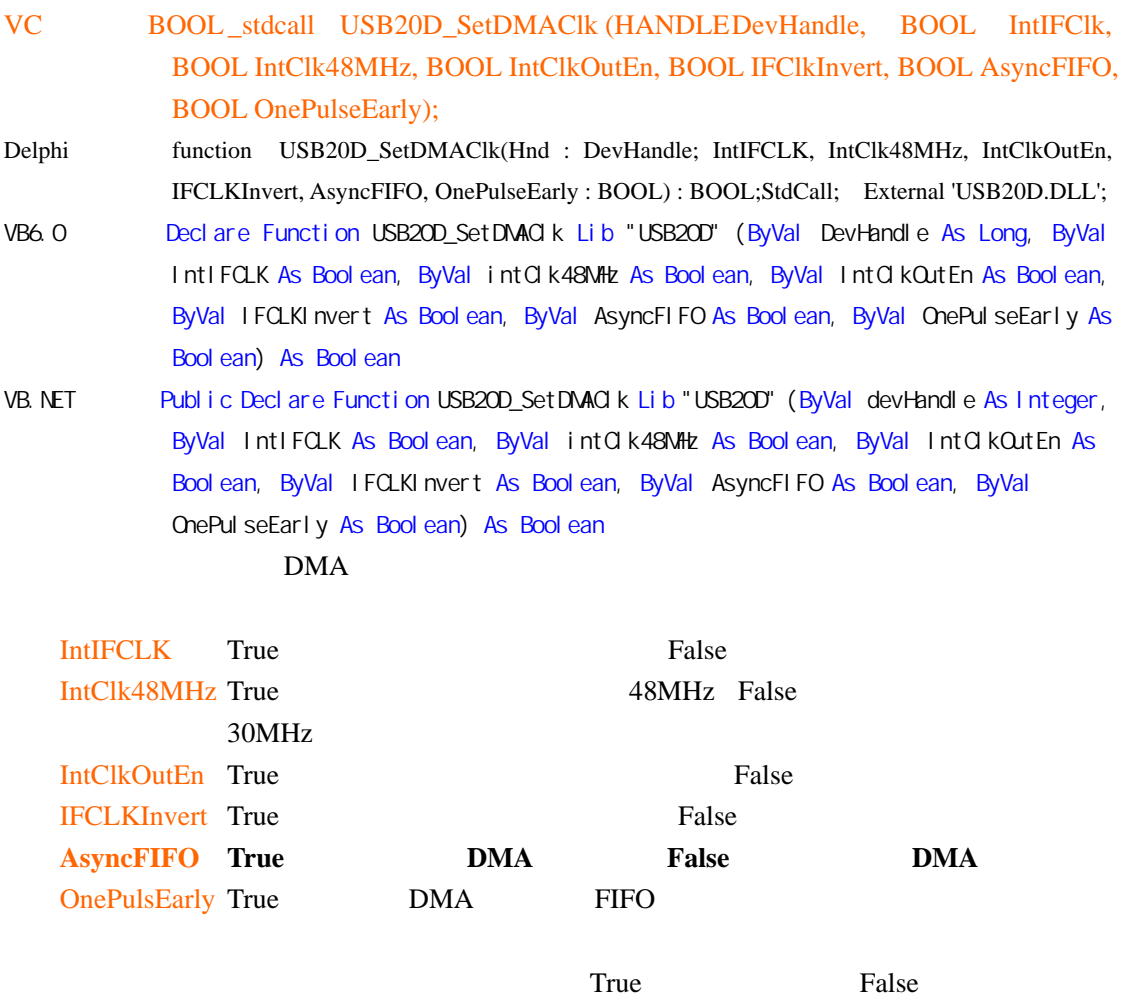

USB20D\_GetLastError USB20D\_GetLastErrorStrC

<span id="page-28-0"></span>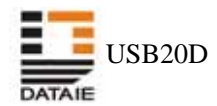

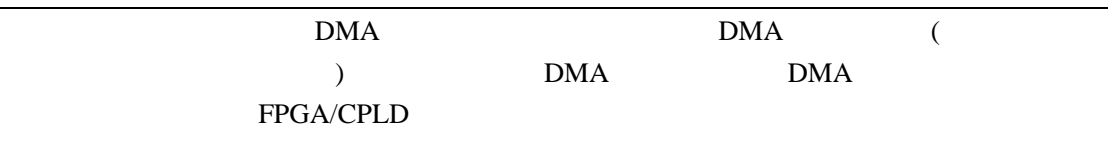

# **3.3.2 USB20D\_StartDMA**

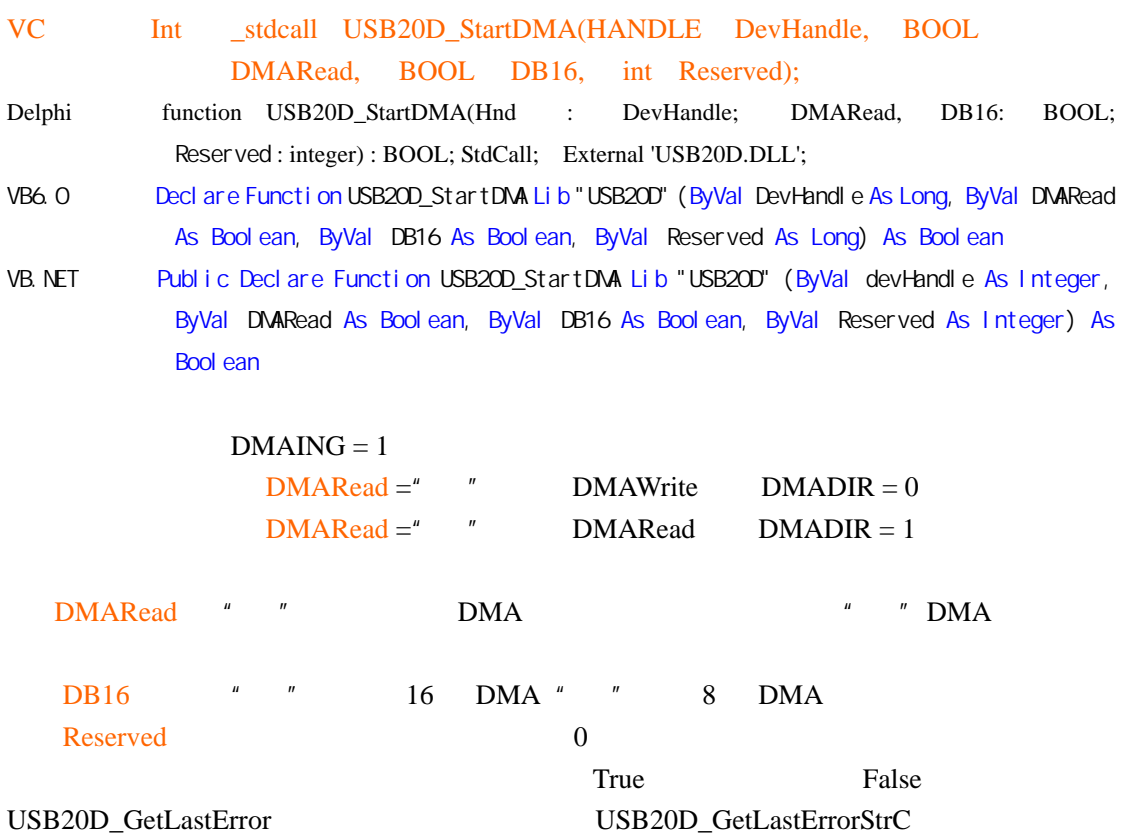

#### **3.3.3 USB20D\_EndDMA**

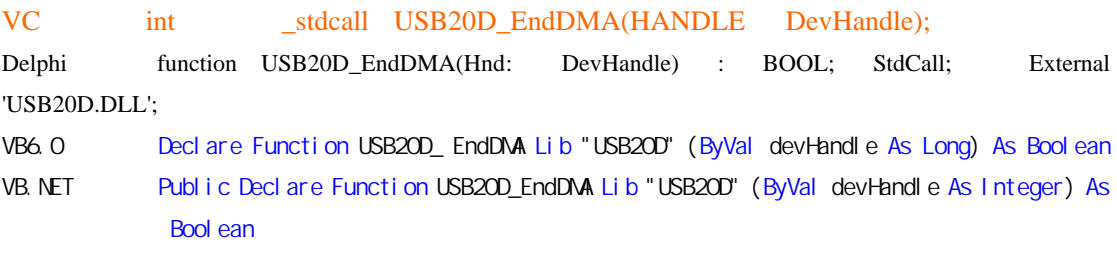

#### $DMAING = 0$

DevHandle USB20D Init

True, False, USB20D\_GetLastError USB20D\_GetLastErrorStrC

#### **3.3.4 USB20D\_DMARead**

VC BOOL\_stdcall USB20D\_DMARead(HANDLE DevHandle, void\* Buffer, DWORD DataNeed, DWORD\* DataRead, long OverTime);

Delphi function USB20D\_DMARead(Hnd : DevHandle; Buffer: Pointer; DataNeed : integer; Var

<span id="page-29-0"></span>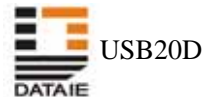

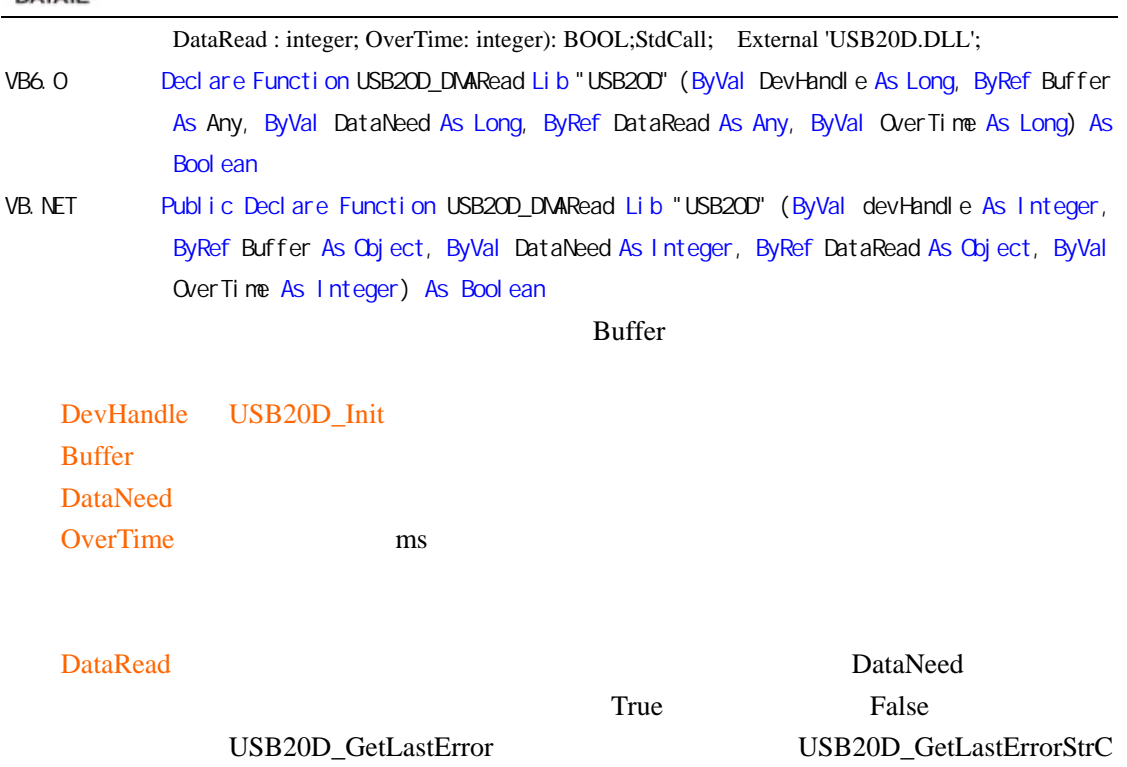

# **3.3.5 USB20D\_DMAWrite**

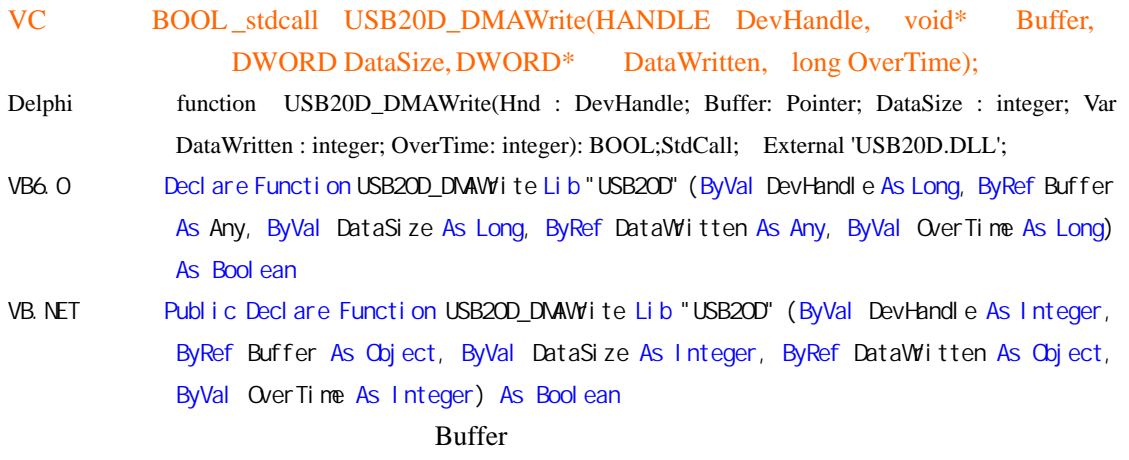

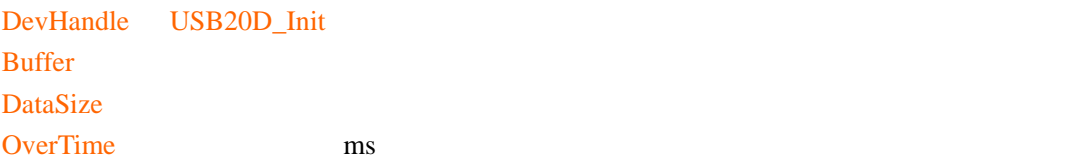

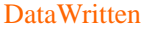

DataSize example and the True in the False state  $q$  ${\bf USB20D\_GetLastError} {\bf USB20D\_GetLastError}$ 

# <span id="page-30-0"></span>**3.3.6 USB20D\_ResetDMAFIFO**

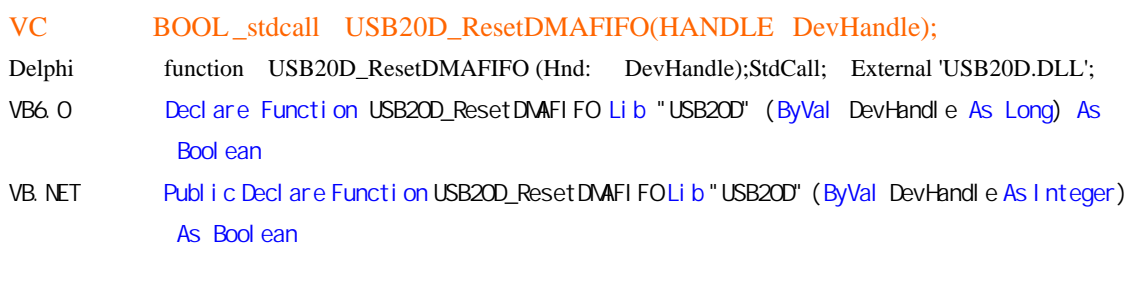

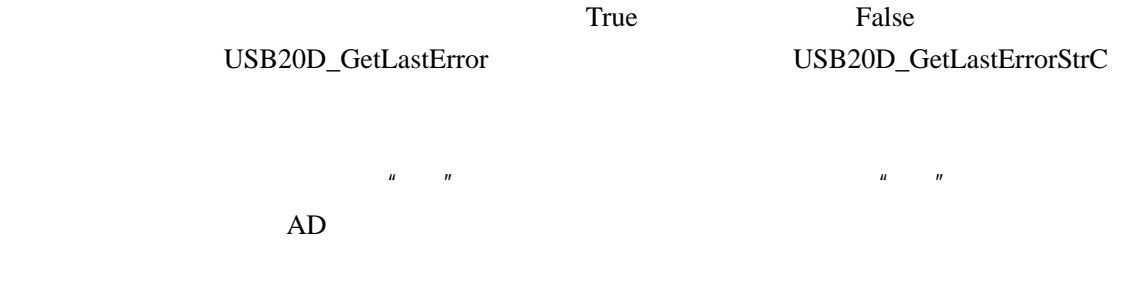

# **3.3.7 USB20D\_DMAOutFIFOEmpty**

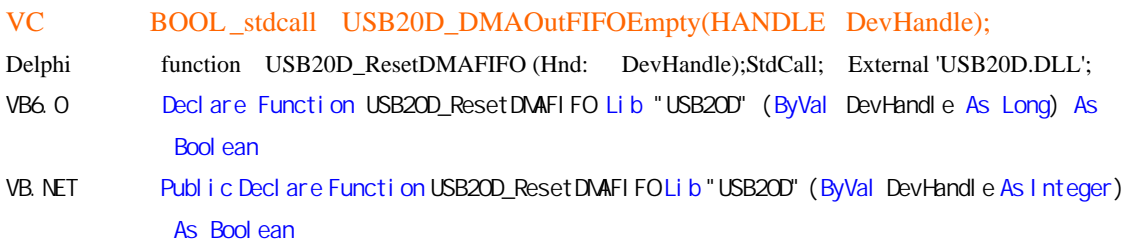

 $DMA$ 

 $\mathbf{u} = \mathbf{u}$  and  $\mathbf{u} = \mathbf{u}$ 

# **3.3.8 USB20D\_DMAOutFIFOFull**

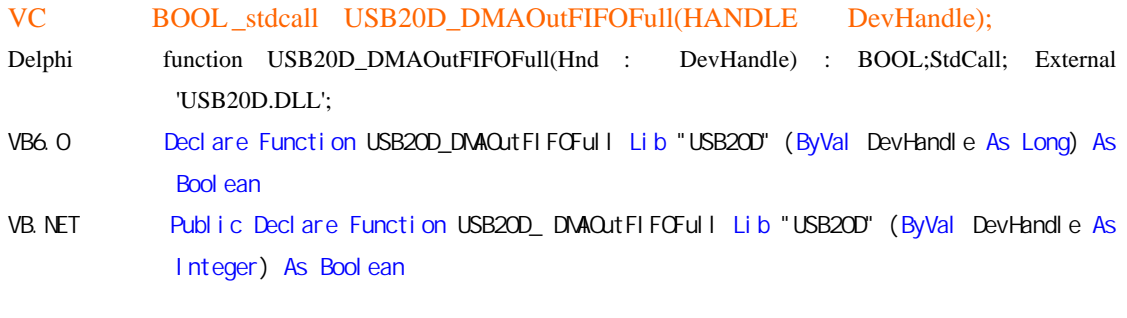

 $\mathbf{u} = \mathbf{u}$  and  $\mathbf{u} = \mathbf{u}$ 

# <span id="page-31-0"></span>**3.3.9 USB20D\_DMAInFIFOEmpty**

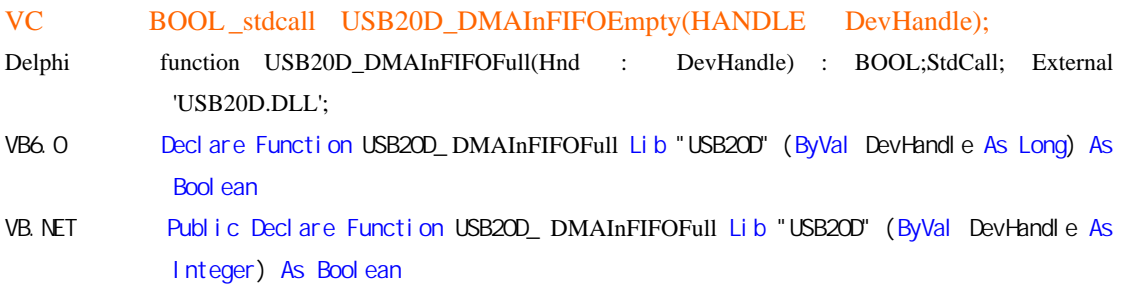

#### **3.3.10 USB20D\_DMAFIFOStatus**

 $\mathbf{u} = \mathbf{u}$  and  $\mathbf{u} = \mathbf{u}$ 

VC BOOL stdcall USB20D DMAFIFOStatus(HANDLE DevHandle, BOOL \* OutFIFOEmpty, BOOL \* OutFIFOFull, BOOL \* InFIFOEmpty, BOOL \* InFIFOFull); Delphi function USB20D\_DMAFIFOStatus(Hnd : DevHandle; Var OutFIFOEmpty, OutFIFOFull, InFIFOEmpty, InFIFOFull: BOOL) : BOOL;StdCall; External 'USB20D.DLL'; VB6. 0 Declare Function USB20D\_ DMAFIFOStatus Lib "USB20D" (ByVal DevHandle As Long, ByVal OutFIFOEmpty As Boolean, ByVal OutFIFOFull As Boolean, ByVal InFIFOEmpty As Boolean, ByVal InFIFOFull As Boolean) As Boolean VB. NET Public Declare Function USB20D\_ DMAFIFOStatus Lib "USB20D" (ByVal DevHandle As Integer, ByVal OutFIFOEmpty As Boolean, ByVal OutFIFOFull As Boolean, ByVal InFIFOEmpty As Boolean, ByVal InFIFOFull As Boolean) As Boolean

#### **3.3.11 USB20D\_UnlockAfterDMA**

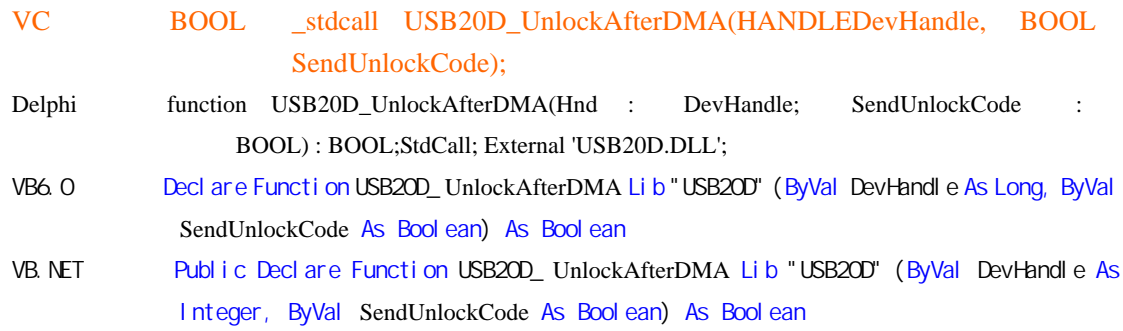

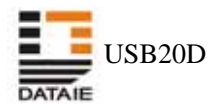

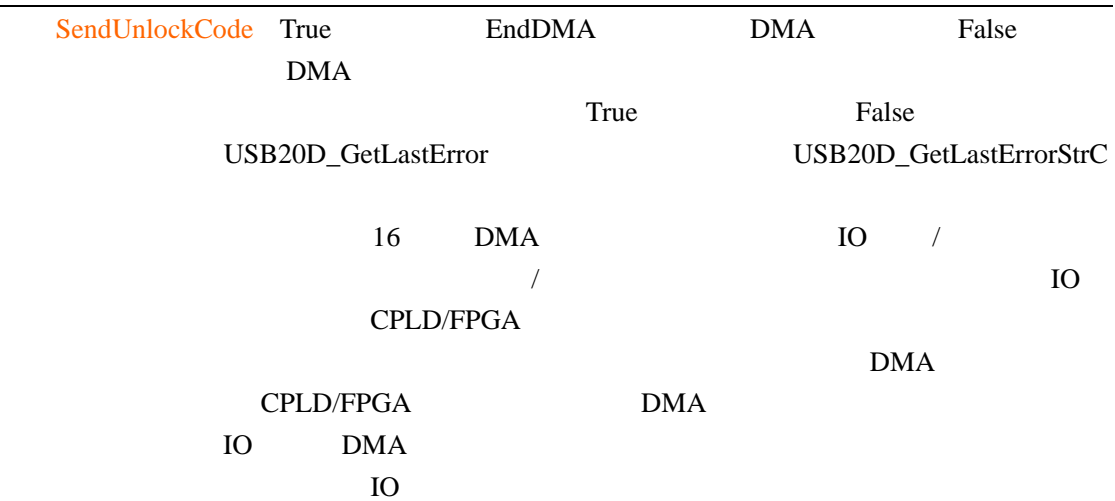

<span id="page-33-0"></span>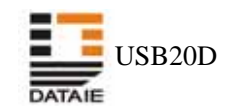

# **3.4** 通用函数

USB20D\_SetCPUCS USB20D\_GetLastError USB20D\_GetLastErrorStrC

# **3.4.1 USB20D\_SetCPUClk**

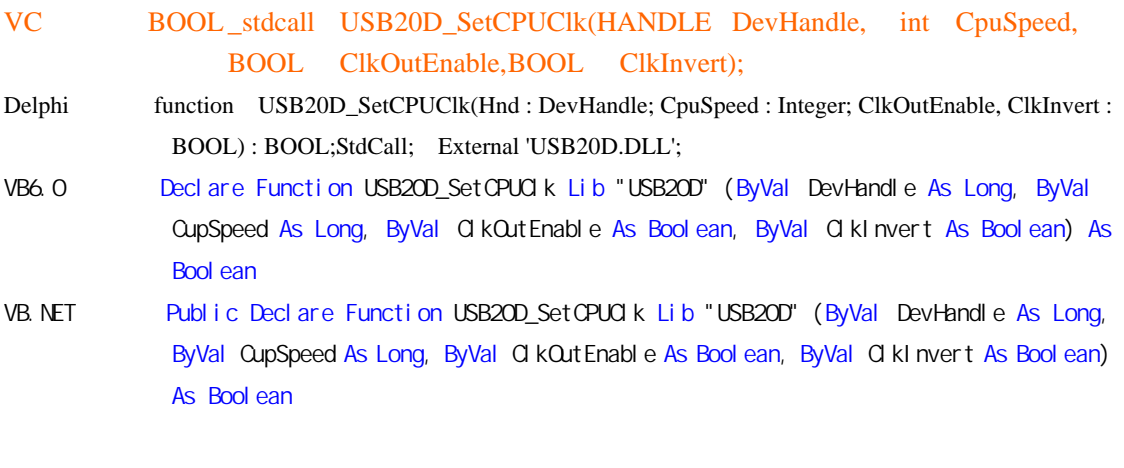

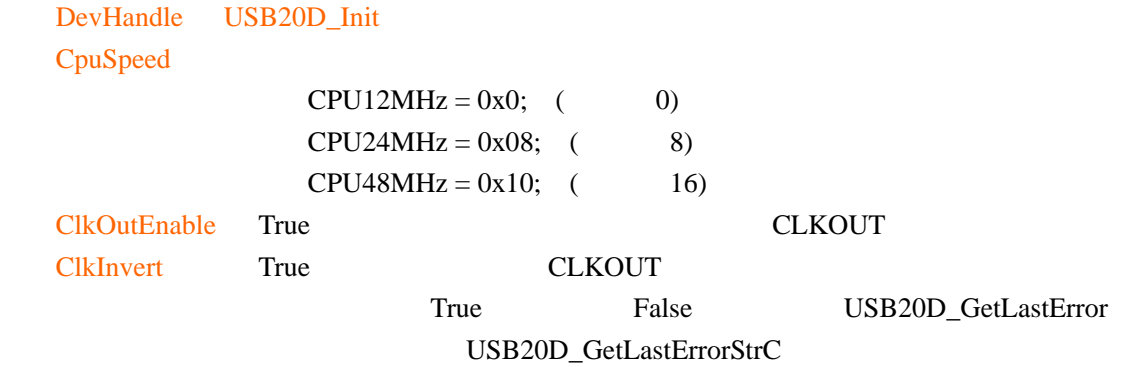

# **3.4.2 USB20D\_GetLastError**

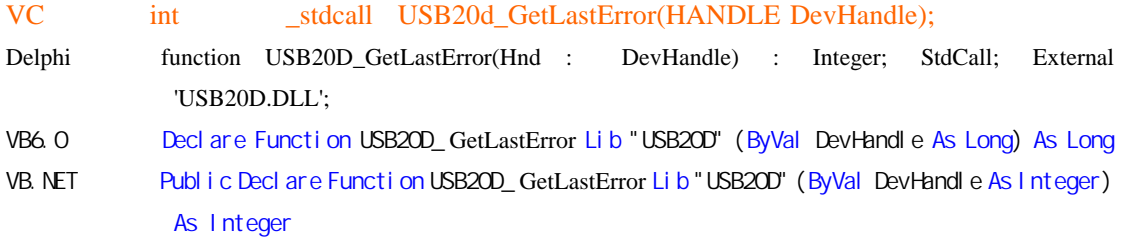

DevHandle USB20D\_Init

# **3.4.3 USB20D\_GetLastErrorStrC**

VC BOOL\_stdcall USB20d\_GetLastErrorStrC(HANDLE DevHandle, int\* Size,

<span id="page-34-0"></span>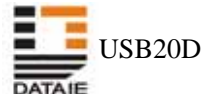

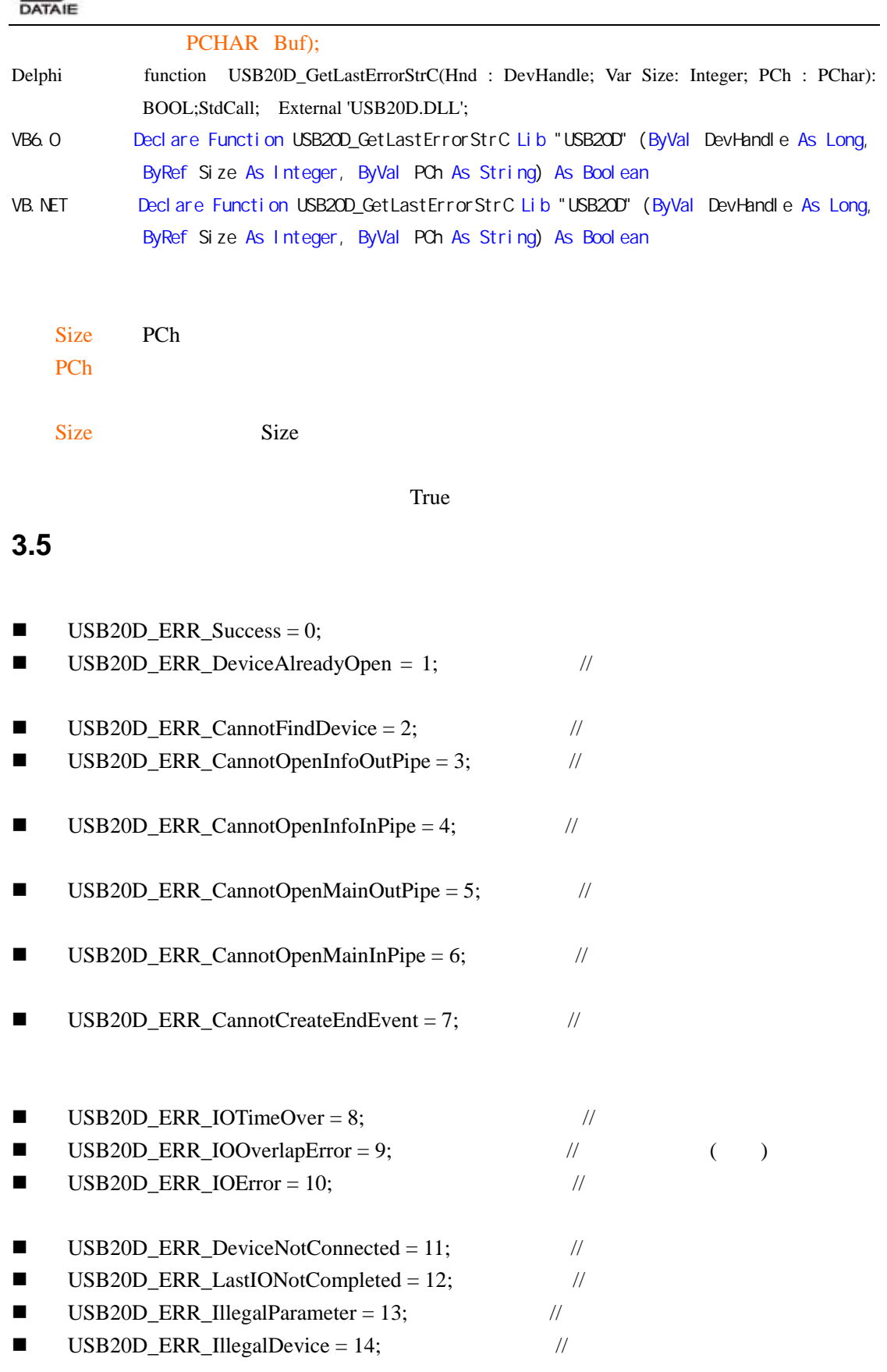

<span id="page-35-0"></span>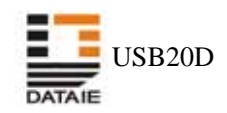

#### **3.6** 在应用程序中引用动态连接库中的函数

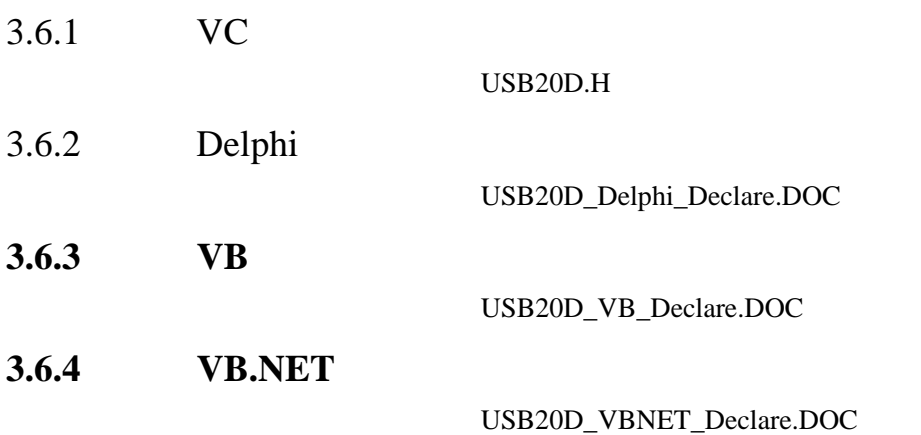

<span id="page-36-0"></span>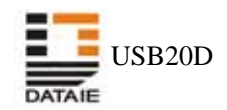

# **4** 应用实例

# **4.1** 外围控制器是单片机

8 DMA

4.1.1

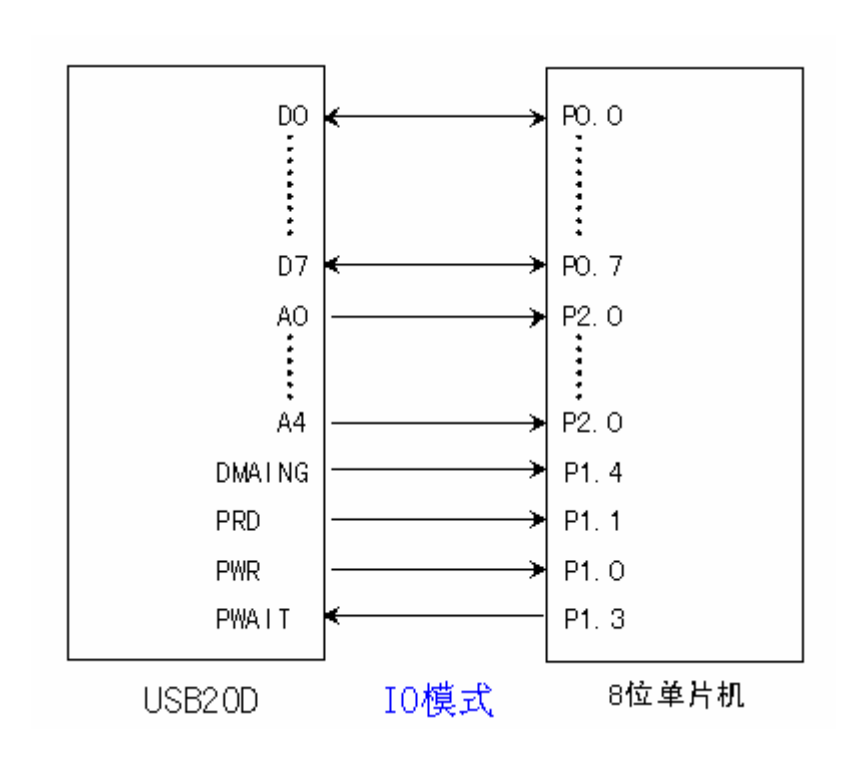

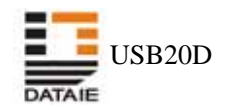

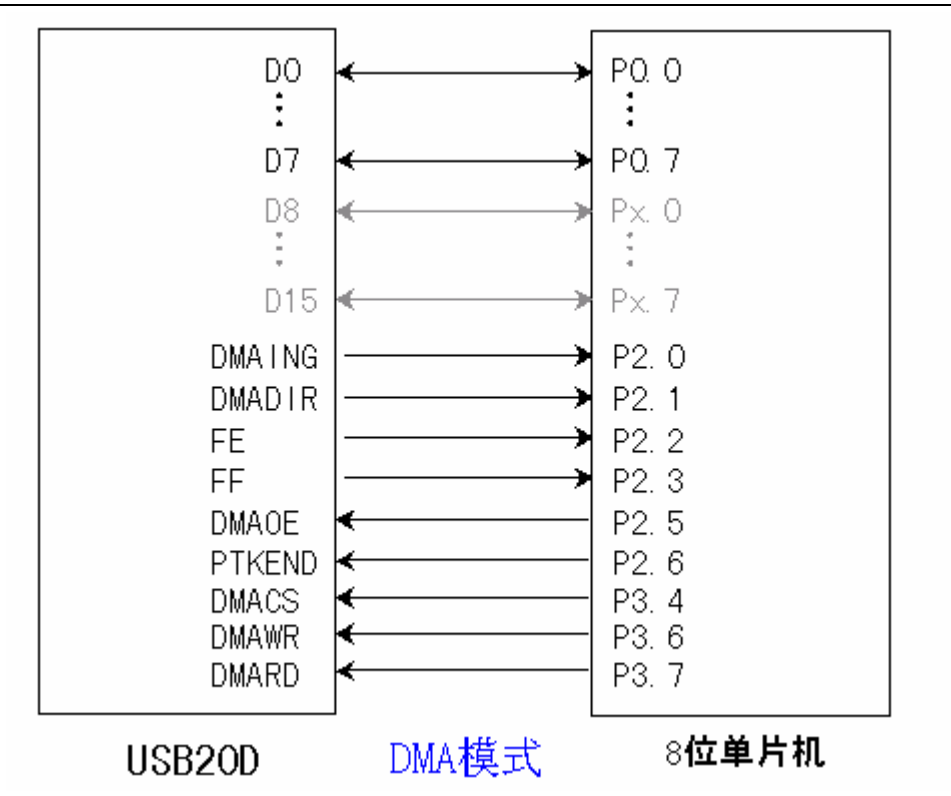

<span id="page-38-0"></span>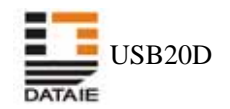

 $4.1.2$ 

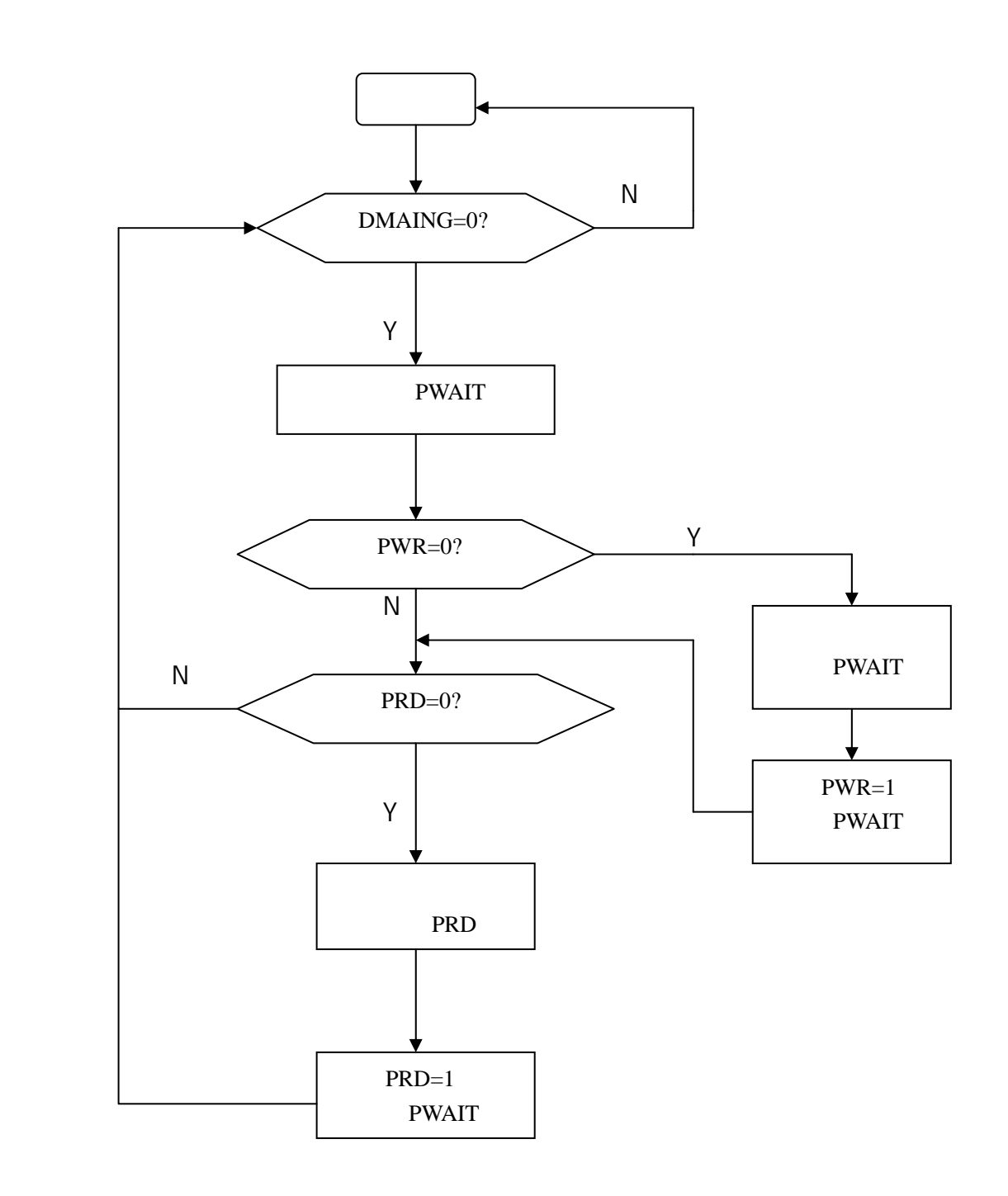

IO Q

<span id="page-39-0"></span>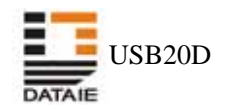

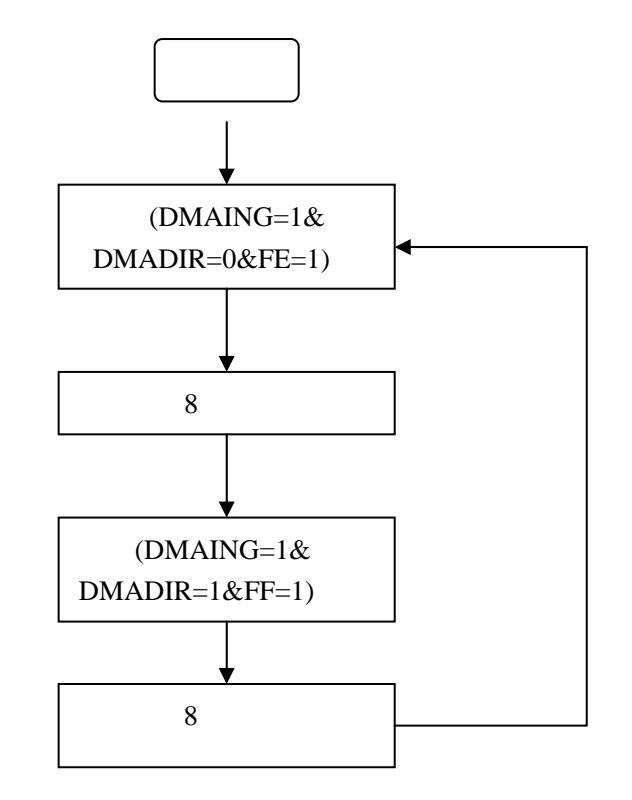

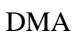

#### **4.2** 外围逻辑是 **CPLD**

CPLD DMA

<span id="page-40-0"></span>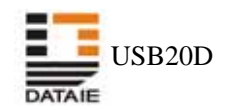

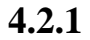

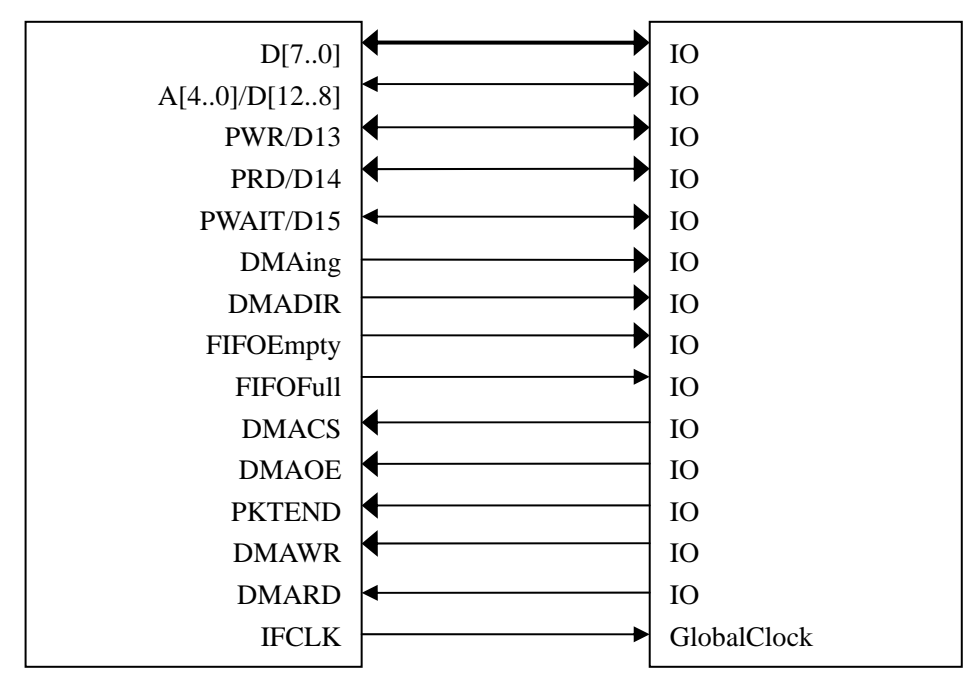

USB20D CPLD

#### **4.2.2 CPLD**

VHDL CPLD

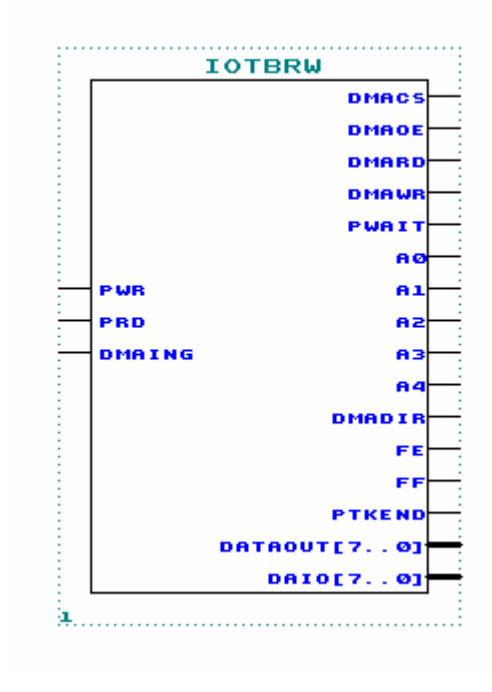

cpLD  $\Box$ 

<span id="page-41-0"></span>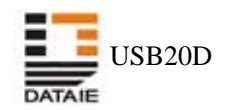

 $\mu$  and  $\mu$ 

**4.3** 主机应用程序

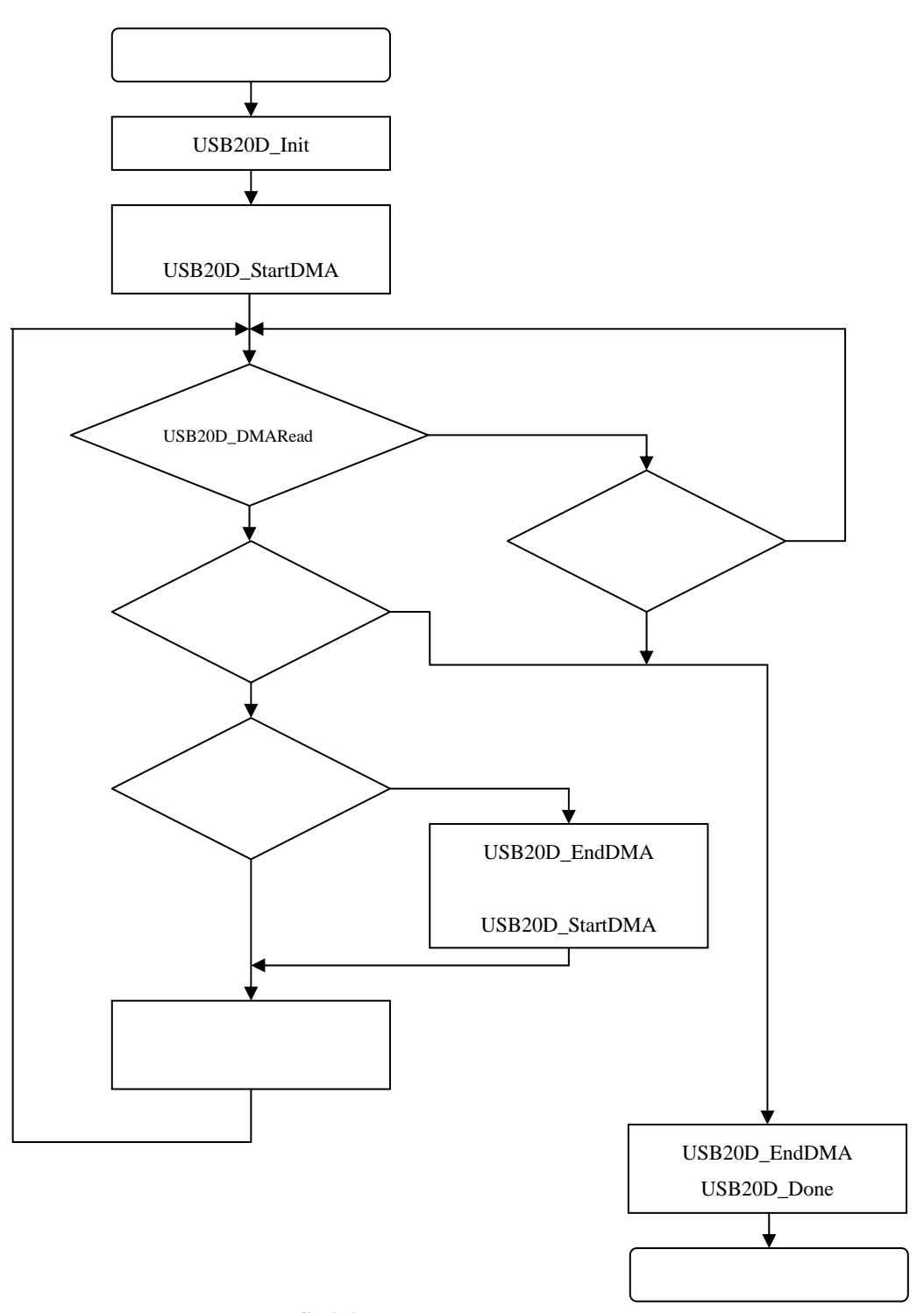

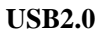